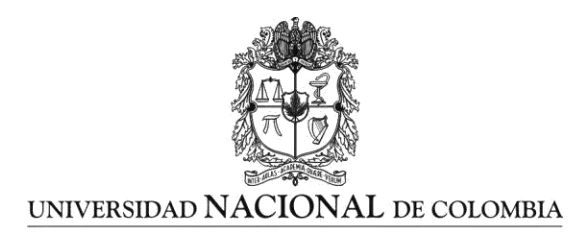

## **ESTRATEGIA DIDÁCTICA MEDIADA POR LAS TIC PARA LA ENSEÑANZA DE LA CINEMÁTICA EN LOS ESTUDIANTES DEL GRADO DÉCIMO DE LA INSTITUCIÓN EDUCATIVA RURAL VILLANUEVA**

**Carlos Alfonso Metaute Monsalve**

Universidad Nacional de Colombia Facultad de Ciencias, Escuela de Física Medellín, Colombia 2018

# **ESTRATEGIA DIDÁCTICA MEDIADA POR LAS TIC PARA LA ENSEÑANZA DE LA CINEMÁTICA EN LOS ESTUDIANTES DEL GRADO DÉCIMO DE LA INSTITUCIÓN EDUCATIVA RURAL VILLANUEVA**

# **Carlos Alfonso Metaute Monsalve**

Trabajo final presentado como requisito parcial para optar el título de: **Magister en Enseñanza de las Ciencias Exactas y Naturales**

> Director (a): M.Sc. Diego Luis Aristizábal Ramírez

Línea de Investigación: Enseñanza de las Ciencias Exactas y Naturales

Universidad Nacional de Colombia Facultad de Ciencias, Escuela de Física Medellín, Colombia 2018

# **Agradecimientos**

A la Universidad Nacional de Colombia sede Medellín. Al profesor Diego Luis Aristizábal Ramírez, por su dedicación, asesorías y apoyo profesional y personal.

### <span id="page-6-0"></span>**Resumen**

El presente trabajo informa los resultados de una experiencia didáctica para la enseñanza de la cinemática con estudiantes del grado décimo mediada por las TIC (Tecnologías de la Información y las Comunicaciones) y en donde el referente pedagógico es el aprendizaje significativo de Ausubel. La intervención se llevó a cabo en la Institución Educativa Rural Villanueva con un grupo de 12 estudiantes del grado décimo en jornada extracurricular en 9 sesiones de dos horas cada una. Estas consistieron en actividades experimentales primero simuladas mediante el software SimulPhysics para PC y luego mediante análisis de vídeos de objetos en movimiento rectilíneo o parabólico usando el software Video Tracker de PhysicsSensor para dispositivos móviles. El estudio de los experimentos se hizo mediante análisis gráfico. Para analizar el impacto de la intervención se emplearon dos herramientas. La primera fue el cuestionario estandarizado TUGK (por sus siglas en inglés, Test of Understanding Graphs in Kinematics) el cual se aplicó antes y después de ésta y mediante el factor de Hake se estimó cuantitativamente la denominada ganancia de aprendizaje. La segunda, una encuesta de satisfacción para evaluar la aceptación de la metodología entre estos jóvenes.

**Palabras clave:** TUGK, interpretación de gráficas, cinemática, ganancia de aprendizaje, índice de Hake.

# **Abstract**

The present work reports the results of a didactic experience for the teaching of kinematics with students of the tenth degree mediated by the TIC (Information and Communication Technologies) and where the pedagogical reference is the significant learning of Ausubel. The intervention was carried out in the Rural Educational Institution Villanueva with a group of 12 students of the tenth grade in extra classes time during 9

sessions of two hours. These consisted of experimental activities simulated first using SimulPhysics software for PC and then by video analysis of objects in rectilinear or parabolic motion using PhysicsSensor's Video Tracker software for mobile devices. The study of the experiments was done through graphic analysis. To analyze the impact of the intervention, two tools were used. The first was the standardized TUGK questionnaire (for its acronym in English, Test of Understanding Graphs in Kinematics) which was applied before and after it and through the factor of Hake was quantitatively estimated the called learning gain. The second a satisfaction survey to evaluate the acceptance of the methodology among these young people.

**Keywords:** TUGK, interpretation of graphs, kinematics, learning gain, Hake index.

# **Contenido**

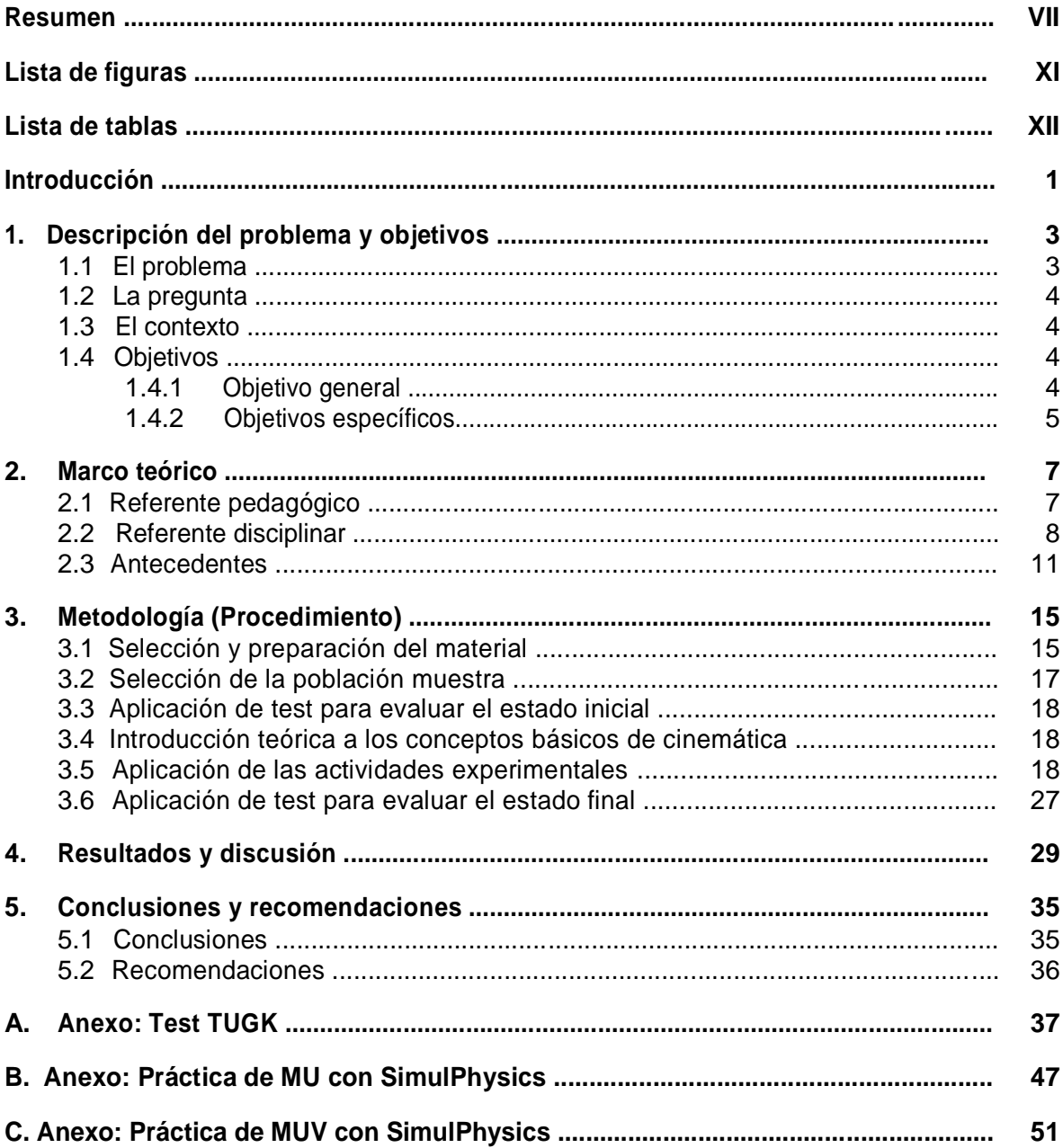

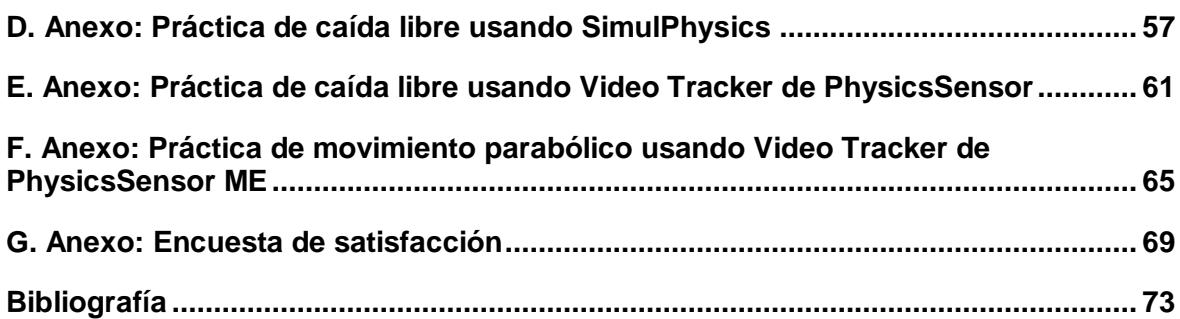

# <span id="page-10-0"></span>**Lista de figuras**

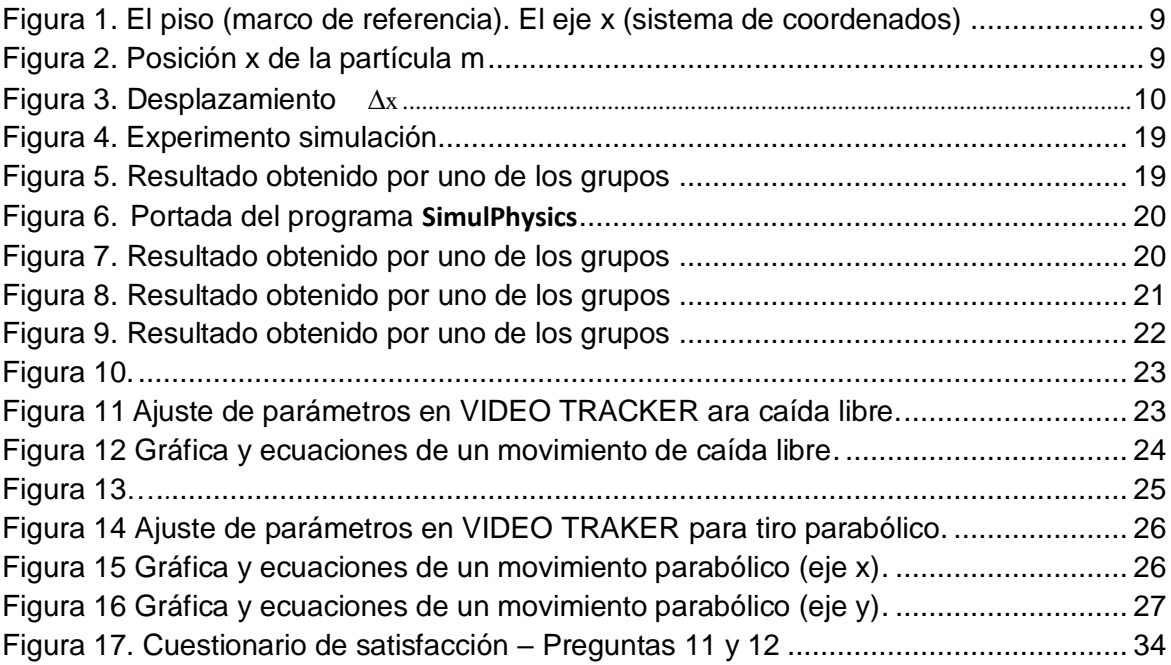

.

# <span id="page-11-0"></span>**Lista de tablas**

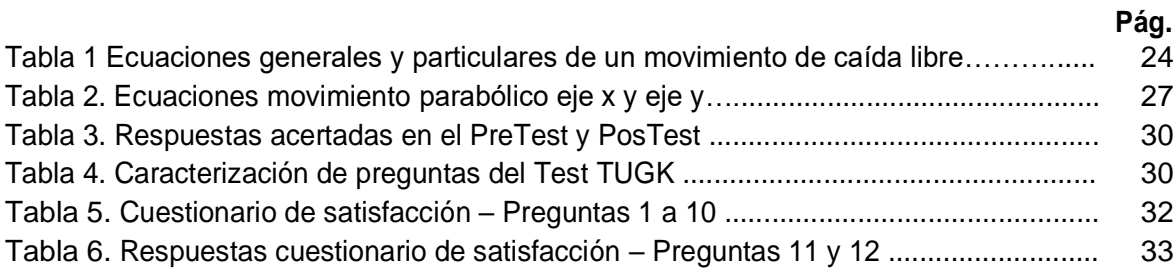

# <span id="page-12-0"></span>**Introducción**

Lo que se va a hacer es una estrategia didáctica que consulte la situación inicial de conocimientos de los estudiantes para diseñar un camino que concilie y articule sus experiencias con los nuevos conceptos, a través de análisis de situaciones de cinemática mediados por la representación gráfica de las variables.

La propuesta se implementa a través de una intervención de aula en un grupo de estudiantes del grado décimo de la Institución Rural Villanueva con un grupo de 12 estudiantes del grado décimo en jornada extracurricular. El referente pedagógico de la propuesta es el aprendizaje significativo de Ausubel.

El porqué de esta estrategia radica en la dificultad que presentan los estudiantes de la institución, según los resultados de pruebas internas y externas, para describir los movimientos que se presentan en forma gráfica.

El para qué, se fundamenta en que la utilización de material didáctico a través de nuevas tecnologías informáticas constituye un tema clave para afianzar los conocimientos que los estudiantes han adquirido en forma mecánica, también para ampliar su capacidad de interpretación y deducción de gráficas, a partir de situaciones experimentales. A esto se agrega la motivación e interés que estos recursos crean en los estudiantes por los diferentes temas de la asignatura de física, combatiendo de esta manera, la apatía y desgano por el estudio.

La intervención se comienza con una motivación y luego se aplica a los estudiantes participantes un pretest el cual lo conforman 15 preguntas seleccionadas del denominado test TUGK para determinar el estado de conocimiento sobre el tema a tratar. Al final se aplica el mismo cuestionario para medir la ganancia de aprendizaje empleando el denominado factor de Hake.

Se procede a continuación a realizar las sesiones correspondientes a la intervención. En éstas los estudiantes proceden a ejecutar simulaciones sobre conceptos y experimentos básicos de la cinemática de una partícula usando el software **SimulPhysics** para PC. Luego proceden a realizar análisis gráficos de videos de experimentos reales de cuerpos en movimiento rectilíneo o parabólico usando el software **Video Tracker** de **PhysicsSensor** para dispositivos móviles. Ambas herramientas son de uso libre. Todas las actividades son orientadas a través de documentos y guías de laboratorio previamente diseñadas.

Al final de la intervención además de aplicar el postest TUGK, se hace una encuesta de satisfacción y entrevista a los estudiantes para hacer un análisis cualitativo del resultado de ésta.

Este documento se ha distribuido en cinco capítulos y siete anexos. En el capítulo 1 se hace la descripción de la intervención y se presentan sus objetivos. El capítulo 2 corresponde al marco teórico: referentes y antecedentes. En el capítulo 3 se aborda el procedimiento (metodología) que se sigue. En el capítulo 4 se analizan los resultados de la intervención y se hacen las respectivas discusiones. En el capítulo 5 se presenta las conclusiones y las recomendaciones. En los anexos se encuentran las guías de laboratorio y los cuestionarios usados (el TUGK y la encuesta de satisfacción).

# <span id="page-14-0"></span>**1.Descripción del problema y objetivos**

## **1.1 El problema**

Respecto a los factores que dificultan el aprendizaje de la física y que se han detectado en los estudiantes de la institución, podemos mencionar los siguientes:

- Poca motivación por el estudio y por la asignatura de física en particular. Los estudiantes no se concentran lo suficiente en las explicaciones magistrales, mostrando desinterés para aprender.
- En aquellas actividades en que se hace uso de las tecnologías de la información y las comunicaciones (TIC), los estudiantes muestran motivación, participación y creatividad en los diferentes temas y actividades trabajados.
- Los resultados arrojados en las pruebas internas y externas dan muestra de un bajo desempeño en el área de Ciencias Naturales. En los últimos tres años en la prueba de Ciencias Naturales la institución educativa presenta un desempeño por debajo de la media del departamento de Antioquia y del país. En el año 2016 en el área de ciencias naturales, la institución obtiene un promedio en pruebas SABER 11 de 47.14, frente a 51.7 en Colombia y 51.41 en Antioquia.
- En el diagnóstico que se hace a inicios del año lectivo antes de iniciar los temas de física, se evidencia en los estudiantes bases deficientes de matemáticas, y falta de familiarización con la metodología científica, lo cual suele producir actitudes negativas hacia el estudio de la asignatura.

## <span id="page-15-0"></span>**1.2 La pregunta**

¿Cuáles son las estrategias didácticas mediadas por las TIC que contribuyen al fortalecimiento de un aprendizaje significativo de los conceptos básicos de la cinemática?

## **1.3 El contexto**

La Institución Educativa Rural Villanueva está ubicada en el corregimiento Villanueva del municipio de Yolombó, en el nordeste antioqueño. La institución cuenta con un número de 471 estudiantes distribuidos desde el grado transición del nivel preescolar, hasta el grado undécimo en la media académica.

La economía está basada en la pesca y la minería artesanal, actividades que son muy inestables por el factor legal y ambiental, a su vez, son muy pocas las personas que logran un empleo estable y bien pago en la zona, lo que implica una situación económica muy difícil en la mayoría de las familias y una desmotivación general en el aspecto académico y proyectos de vida.

Atendiendo a estas situaciones, la institución educativa asume desde el PEI la concepción de la pedagogía **integral u holística** como enfoque pedagógico para orientar el diseño, gestión y evaluación del currículo. Desde esta corriente, el énfasis se realiza en el **aprendizaje significativo**, cooperativo, conceptual, experiencial y experimental.

## **1.4 Objetivos**

### **1.4.1 Objetivo general**

Diseñar una estrategia didáctica mediada por las TIC que permita el desarrollo de aprendizaje significativo de la cinemática en los estudiantes del grado décimo de la Institución Educativa Rural Villanueva.

### <span id="page-16-0"></span>**1.4.2 Objetivos específicos**

- Diagnosticar el estado que poseen los estudiantes sobre la habilidad para elaborar e interpretar gráficas de las magnitudes de la cinemática rectilínea y sus fundamentos antes de la intervención.
- Diseñar y/o apropiar el material didáctico centrado en el uso de las TIC y con criterios constructivistas que faciliten el aprendizaje de los fundamentos de la cinemática.
- Aplicar el material didáctico mediante actividades constructivistas que faciliten la apropiación de los conceptos básicos de la cinemática de la partícula y en los cuales el uso de las TIC son la herramienta central.
- Establecer el estado que poseen los estudiantes para elaborar e interpretar gráficas de situaciones problema y los fundamentos de la cinemática después de la intervención.
- Evaluar la propuesta didáctica mediada por las TIC para desarrollar el aprendizaje significativo de la cinemática en los estudiantes del grado 10º.

# <span id="page-18-0"></span>**2.Marco teórico**

## **2.1 Referente pedagógico**

Esta intervención pedagógica toma como referente el aprendizaje significativo de Ausubel. Desde el principio de su obra, Ausubel considera lo que el alumno ya sabe, como el factor más influyente de su aprendizaje.

Al momento de aprender sobre un nuevo conocimiento o información, el alumno posee una serie de experiencias, conceptos, proposiciones, ideas y organización al respecto los cuales relaciona con la nueva información que será aprendida.

Esta interacción entre la información nueva con las ideas pertinentes existentes y relevantes (subsumidores o ideas de anclaje), es lo que se denomina "asimilación". Dicha asimilación puede incluso modificarse después de un tiempo, pudiendo involucrar nuevos aprendizajes. De esta forma la labor educativa no se ve como algo que deba desarrollarse con mentes en blanco o que comience desde cero.

Según Ausubel (1983), el aprendizaje significativo se presenta cuando hay una buena predisposición por parte del aprendiz, y cuando se tiene un material con significado lógico, el cual permita la modificación y evolución de la nueva información.

Con base en lo anterior el material y las actividades desarrolladas en esta intervención tienen las siguientes características:

Generan una debida motivación en el estudiante.

 $\checkmark$ 

 $\checkmark$ 

 $\checkmark$ 

 $\checkmark$ 

El aprendizaje es interactivo, construyendo sobre los conocimientos previos del estudiante.

El aprendizaje es significativo: relaciona el conocimiento que se va a aprender con el ya adquirido.

El estudiante participa activamente y con gran aceptación.

La instrucción crea situaciones donde el estudiante interpreta la información para entenderla.

La metodología orienta al estudiante para hacer experimentos, resolver problemas reales del mundo que lo rodea y favorecer la discusión.

Las actividades de aprendizaje son ricas y dentro del contexto de un mundo real y auténtico.

Se estimula el trabajo de grupo (trabajo colaborativo). El estudiante intercambia sus ideas y aprende a negociar con otros y evaluar sus contribuciones en una forma socialmente aceptable.

## **2.2 Referente disciplinar**

<span id="page-19-0"></span> $\checkmark$ 

 $\checkmark$ 

 $\checkmark$ 

 $\checkmark$ 

Para abordar el estudio de la cinemática es necesario comenzar definiendo los siguientes conceptos: marco de referencia, sistema de coordenadas, posición, desplazamiento, velocidad, aceleración. Luego se abordan los movimientos rectilíneos más básicos como lo es el movimiento uniforme (MU) y el movimiento uniformemente variado (MUV). Como caso particular del MUV se aborda la denominada "caída libre". Se continúa abordando el movimiento parabólico como una combinación de dos movimientos ortogonales uno MU y el otro MUV. Por último se aborda el movimiento circular tanto uniforme como uniformemente variado. En este trabajo este último no es tratado.

A continuación se hace un breve resumen de lo señalado en el párrafo anterior sin extenderse demasiado que es la función de un texto básico de para la enseñanza física.

#### **Marco de referencia**

Es un cuerpo rígido respecto al cual se puede determinar la posición o el cambio de posición de un objeto cuyo movimiento quiere estudiarse. También los relojes que permiten medir los intervalos de tiempo.

#### <span id="page-20-0"></span>**Sistema de coordenadas**

Es un conjunto de una o más variables, denominadas coordenadas, que permiten la ubicación de la partícula respecto a un marco de referencia. Para el movimiento rectilíneo el sistema de coordenadas puede estar compuesto por un eje, Figura 1.

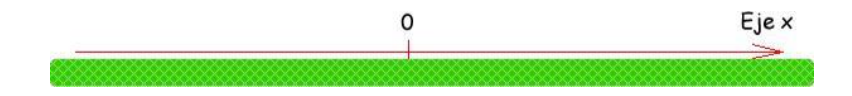

Figura 1. El piso (marco de referencia). El eje x (sistema de coordenados)

#### **Posición**

Dado un sistema de coordenadas la ubicación de la partícula queda definida por un vector posición,  $\bar{x}$ , Figura 2. Por ser el movimiento rectilíneo se puede economizar la notación vectorial, por ejemplo, en lugar de x se colocará x .

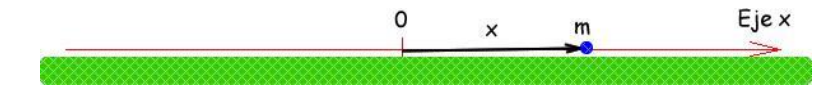

Figura 2. Posición x de la partícula m

En el SI (Sistema Internacional) la posición se mide en m.

#### **Desplazamiento**

Es el cambio en la posición de la partícula, ∆x, Figura 3. En esta Figura la partícula en un instante dado t se encontraba en la posición P1 y luego, transcurrido un intervalo de tiempo  $\Delta t$ , se encuentra en la posición P<sub>2</sub> y por lo tanto el desplazamiento en ese intervalo de tiempo es,

 $\Delta x = x_2 - x_1$ 

En el SI el desplazamiento se mide en m.

<span id="page-21-0"></span>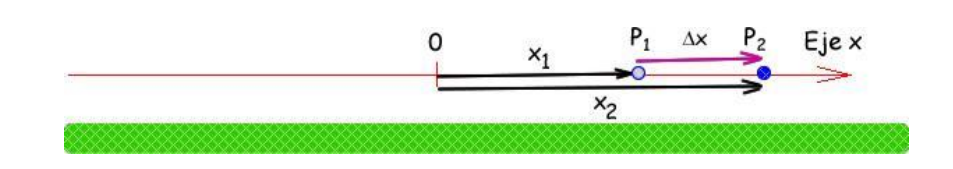

Figura 3. Desplazamiento ∆x

#### **Velocidad**

Al desplazamiento dividido por el intervalo de tiempo empleado para realizarlo se le denomina velocidad media de la partícula, V <sup>m</sup>,

$$
v_m = \frac{\Delta x}{\Delta t}
$$

Es una magnitud vectorial y en el SI se mide en m.s<sup>-1</sup>.

Si el intervalo de tiempo  $\Delta t$  es muy pequeño la velocidad se denomina velocidad instantánea, V.

#### **Aceleración**

Al cambio en la velocidad instantánea dividido por el intervalo de tiempo empleado para realizarlo se le denomina aceleración media de la partícula,  $a_m$ ,

$$
a_m = \frac{\Delta v}{\Delta t}
$$

Es una magnitud vectorial y en el SI se mide en m.s<sup>-2</sup>. Este vector tiene la misma dirección y sentido del cambio de velocidad,  $\Delta \vec{v}$ .

Si el intervalo de tiempo  $\Delta t$  es muy pequeño la aceleración se denomina aceleración instantánea, a

#### <span id="page-22-0"></span>**Ecuaciones básicas**

Cuando un cuerpo se desplaza rectilíneamente y con aceleración constante (MUV) se puede mostrar que las tres ecuaciones básicas que describen su movimiento son las siguientes:

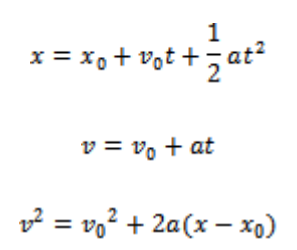

En donde x es la posición en cualquier instante,  $x<sub>0</sub>$  es la posición inicial,  $v$  es la velocidad en cualquier instante,  $v_0$  es la velocidad inicial,  $t$  es el tiempo, a es la aceleración. Los términos aparecen positivos pero podrían ser negativos dependiendo del sistema de coordenadas elegido.

En la intervención se analizan diferentes cuerpos en movimiento obteniéndose el análisis de las ecuaciones anteriores a través de análisis gráfico.

### **2.3 Antecedentes**

Investigaciones en la enseñanza de la física establecen que la comprensión de los conceptos de posición, tiempo, velocidad y aceleración es difícil y sujeto a múltiples concepciones previas que interfieren en el proceso de aprendizaje. En general, hoy se buscan estrategias nuevas para la enseñanza de la cinemática y en general de la física a través de actividades experimentales en donde las TIC son una herramienta fundamental

Ochoa, (2012) en su trabajo titulado *"Enseñanza-aprendizaje de la cinemática lineal en su representación gráfica bajo un enfoque constructivista: ensayo en el grado décimo de la Institución Educativa Pbro. Juan J. Escobar",* propone una experiencia didáctica para la enseñanza de la física mediante el análisis de los problemas por medio de gráficas, en lugar de las "fórmulas" convencionales. Se concluye en este trabajo que la evaluación por

objetivos a partir de los resultados del instrumento TUG-K, muestra mejoras en los estudiantes en cuanto a la a la construcción de representaciones gráficas y tratamiento de las mismas.

Quintero (2014), en su trabajo titulado "*Estrategia didáctica para la elaboración e interpretación de gráficas en cinemática en la Universidad Popular del Cesar seccional Aguachica*", diseña un manual de experiencias de campo, el cual contiene un conjunto de guías flexibles y graduales en complejidad, diseñado para orientar el tratamiento de la información obtenida mediante la recolección y organización de datos, adicionalmente. El autor concluye que en cinemática, no se debe abordar el estudio de las gráficas como si su comprensión fuera inmediata, es conveniente dedicar el tiempo justo en el planteamiento de nuevos interrogantes para evitar interpretaciones confusas que persisten en las explicaciones del sentido común debido a un bajo empoderamiento conceptual.

Torres (2013), en su trabajo "*La enseñanza de la cinemática apoyada en la teoría del aprendizaje significativo, la solución de problemas y el uso de applets*", describe el problema de la falta de claridad que muestran los estudiantes de la I.E San Cristóbal de Medellín, sobre los conceptos de cinemática y cómo, a partir de la revisión bibliográfica, concibió una estrategia para la enseñanza del tema en el grado décimo, y concluye que las investigaciones actuales sobre la enseñanza de las ciencias naturales están enfocadas al aprendizaje significativo y la solución de problemas.

Sandoval, *et al* (2017), en "*Estrategia enseñanza-aprendizaje basada en experimentos (ABE) para mejorar la comprensión de gráficas en Cinemática*", presentan los resultados de la aplicación con estudiantes universitarios. Concluyen que el análisis de gráficas es una habilidad de gran importancia para los estudiantes de cualquier carrera de ingeniería, ya que por medio de ellas se puede resumir una gran cantidad de información.

González (2013), en su trabajo "*Estrategia metodológica mediada por la plataforma Moodle para la enseñanza-aprendizaje de los conceptos de distancia, desplazamiento, velocidad y aceleración en los estudiantes del grado décimo*", realiza un proceso mediado por la plataforma Moodle y concluye que el uso de herramientas como simuladores, videos y applets enriquecen enormemente el proceso de enseñanza aprendizaje.

Restrepo (2016), en su trabajo "*Desarrollo de prácticas de laboratorio de cinemática como estrategia didáctica en el grado décimo de la IE José Antonio Galán*", plantea la inquietud de si se pueden desarrollar estrategias de enseñanza que mejoren las competencias de los estudiantes. Concluye que la metodología empleada, en la que el estudiante contribuye activamente en su proceso de aprendizaje, en combinación con las TIC en el laboratorio, muestra su potencial a través de la intervención.

Ríos (2017), en su trabajo "*Diseño de propuesta de enseñanza-aprendizaje de la física básica, especialmente la cinemática, mediante la representación gráfica, interpretación y análisis de eventos físicos a través de actividades experimentales usando los dispositivos móviles: estudio de caso en el Laboratorio de Física Mecánica para Ingeniería en la Universidad Nacional de Colombia sede Medellín*", aplicado a un grupo de estudiantes universitarios, concluye que la utilización de la aplicación **PhysicsSensor Mobile Edition,** le permitió a los estudiantes tener una mayor retención del conocimiento de la cinemática, en la medida que pudieron tomar sus propios datos, realizar sus gráficas e interpretarlas, teniendo más cercanía con los eventos físicos.

Miranda (2009) en el trabajo, *"Propuesta didáctica para el aprendizaje en el laboratorio basado en problemas reales*", propone una estrategia didáctica para la enseñanza de la física en el laboratorio, basada en la resolución de problemas reales, combinando tres tipos de trabajo experimental (exploración, contrastación y aplicación)..En este trabajo se concluyó que las actividades experimentales son importantes en la enseñanza de la física, y que conviene proponer distintos tipos de laboratorio. Además, promover el aprendizaje integrando lo teórico y lo metodológico, cosa que no se logra en el laboratorio tradicional.

Guisasola et al (2007) en la propuesta de enseñanza en cursos introductorios de física en la universidad, basada en la investigación didáctica: en siete años de experiencia presentan los resultados de una innovación educativa en primer curso de física basada en un modelo de enseñanza como investigación orientada. Los autores concluyen que este tipo de propuestas que usan estrategias de enseñanza que buscan un aprendizaje más profundo y gratificante deberían ser discutidas, evaluadas y más utilizadas por grupos de profesores universitarios.

Olga Lucía Castiblanco y Diego Fabián Viscaíno, con título de maestría en docencia de la física y profesores de la Universidad Distrital y Universidad Libre en su orden, en su trabajo "*El uso de las TIC en la enseñanza de la física*", refiriéndose a los laboratorios asistidos por computador, expresan lo siguiente:

*"Si se explotan todas las fortalezas de este recurso es posible traspasar la barrera de lo puramente demostrativo, para incursionar en los análisis que tanto estudiantes y docentes nos vemos enfrentados a realizar a la hora de construir los conceptos en que se basa la descripción de una determinada fenomenología"*

En el Congreso Iberoamericano de Ciencia, Tecnología, Innovación y Educación, Arias V., y López, S; presentan el trabajo "*Las TIC en la educación en ciencias en Colombia: una mirada al estado actual de la investigación en la línea y a su contribución a los propósitos de la educación en ciencias*". Allí, se valora el aporte de las TIC en la enseñanza del área, al favorecer los procesos de enseñanza y aprendizaje al ofrecer perspectivas desde un acercamiento a las necesidades e intereses de los estudiantes.

MacDermott (2001) señala tres aspectos importantes. En el primero hace referencia a que el hecho de que un estudiante sea eficiente para resolver problemas cuantitativos estandarizados, no es necesariamente un indicador de que éste comprende los fenómenos físicos referidos en dichos problemas. En el segundo, nos dice que la clase magistral puede ser eficiente en la enseñanza de muchos contenidos, pero no es la más eficiente para la exploración de los campos conceptuales de la física. En el tercero manifiesta que el estudio del movimiento debe comenzar por el desarrollo de la comprensión cualitativa de éste a partir de la experiencia o de la observación, **reteniendo el formalismo matemático** hasta que los estudiantes adquieran una cierta práctica de razonamiento cualitativo con relación al fenómeno estudiado.

# <span id="page-26-0"></span>**3.Metodología (Procedimiento)**

Esta propuesta se realizó en la maestría de la enseñanza de las ciencias exactas y naturales cuya línea es profundización y se aplicó mediante un estudio de caso consistente en una intervención de aula en un grupo de 12 de estudiantes del grado 10 en la Institución Educativa Rural Villanueva en jornada extracurricular y durante 9 sesiones de 2 horas cada una previo repaso sobre análisis gráfico (fundamentos de la recta y la parábola). El referente pedagógico tomado fue el aprendizaje significativo de Ausubel.

El procedimiento de la intervención fue el siguiente:

- ✓ Selección y preparación del material.
- ✓ Selección de la población muestra.
- ✓ Aplicación de test para evaluar el estado inicial.
- ✓ Introducción teórica a los conceptos básicos de la cinemática.
- ✓ Aplicación de las actividades experimentales
- ✓ Aplicación de test para evaluar el estado final.
- ✓ Aplicación de una encuesta de satisfacción.

### **3.1 Selección y preparación del material**

La intervención consistió en la enseñanza de los conceptos básicos de la cinemática a través de actividades experimentales mediadas por la TIC. Con base en esto se seleccionó y preparó el material que se consideró adecuado para esta metodología el cual se describe a continuación.

### **3.1.1 El software**

#### **3.1.1.1 SimulPhysics**

Para realizar las simulaciones se empleó el software **SimulPhysics** para PC<sup>1</sup>de uso libre. Este tiene una sección sobre mecánica en donde hay numerosas simulaciones que comprenden los siguientes temas: movimiento uniforme, movimiento uniformemente variado, caída libre y movimiento parabólico.

#### **3.1.1.2 PhysicsSensor para PC**

Este software se usó para hacer algunos análisis de regresiones lineal y cuadrática $^2$ .

#### **3.1.1.3 PhysicsSensor Mobile Edition**

Para el análisis de los videos se empleó **Video Tracker** de **PhysicsSensor<sup>3</sup>** para dispositivos móviles. Para realizar las regresiones lineal y cuadrática de los datos recolectados del análisis de los vídeos se empleó el mismo software.

#### **3.1.2 Guías y material de laboratorio**

Se utilizaron 5 guías para realizar las actividades respectivamente en 6 sesiones:

- ✓ Estudio del Movimiento Uniforme usando **SimulPhysics** (anexo B)
- ✓ Estudio del Movimiento Uniformemente Variado Acelerado usando **SimulPhysics** (anexo C parte I).
- ✓ Estudio del Movimiento Uniformemente Variado Retardado usando **SimulPhysics** (anexo C parte II).
- ✓ Estudio de la caída libre de un cuerpo usando **SimulPhysics** (anexo D).

 $1$ Se puede obtener de este link: http://medellin.unal.edu.co/~ludifisica/index.php/softwarehardware-pc/simulphysics

<sup>&</sup>lt;sup>2</sup> Se puede obtener del siguiente link: http://medellin.unal.edu.co/~ludifisica/index.php/softwarehardware-pc/physicssensor.

 $3$ Se puede obtener del siguiente link:

http://medellin.unal.edu.co/~ludifisica/index.php/software-hardware-moviles

- <span id="page-28-0"></span>✓ Estudio de la caída libre de un cuerpo usando **Video Tracker** de **PhysicsSensor** para dispositivos móviles (anexo E).
- ✓ Estudio del movimiento parabólico de caída libre de un cuerpo usando **Video Tracker** de **PhysicsSensor** para dispositivos móviles (Anexo F)

### **3.2 Selección de la población muestra**

La intervención educativa se hizo en jornada extracurricular al grupo de grado 10 de la Institución Educativa Rural Villanueva el cual lo componen 12 estudiantes.

Estos estudiantes están entre los 15 y 17 años de edad. En el corregimiento de Villanueva donde está localizada la institución educativa, predominan las familias de nivel socio-económico bajo

Las familias del corregimiento están ubicadas en los estratos socioeconómicos 1 y 2. Los oficios más destacados son el de la pesca y la minería. La mayoría de las madres de familia se dedica a las labores domésticas. Predomina la desintegración familiar y se presentan muchos casos de madres solteras con compañeros inestables, cuyos hijos viven con los abuelos y tíos.

Las familias colaboran muy poco con el acompañamiento de sus hijos en los deberes escolares; a esto se suma la poca motivación de los estudiantes por el estudio.

El 70% de los padres de familia terminaron la primaria.

El 68% de las madres de familia terminaron la primaria.

- El 22% de los padres de familia inició estudios secundarios y no los terminó.
- El 19% de las madres de familia inició estudios secundarios y no los terminó.

El 8% de los padres de familia logró terminar el bachillerato.

El 13% de las madres de familia logró terminar el bachillerato.

El 46% de los estudiantes vive con sus dos padres. El resto vive con los abuelos, tíos, madrastra o padrastro.

## <span id="page-29-0"></span>**3.3 Aplicación de test para evaluar el estado inicial**

Para estimar el estado inicial en el que se encuentran los estudiantes respecto al tema a tratar se aplicó un test sobre conocimientos específicos de cinemática basado en gráficas denominado Test of Understanding Graphs in Kinematics **TUGK** (Beichner, Robert 1994), del cual se escogieron 15 preguntas del TUGK original (anexo B). El tiempo asignado para responder el test fue de 30 minutos.

# **3.4 Introducción teórica a los conceptos básicos de cinemática**

Se definieron los conceptos básicos de la cinemática mediante ejemplos (marco de referencia, sistema de coordenadas, posición x, desplazamiento  $\Delta x$ , velocidad V y aceleración a). Luego mediante análisis gráfico ("x vs t", "v vs t", y "a vs t") se obtuvieron las ecuaciones básicas del MU (Movimiento Rectilíneo Uniforme) y del MUV (Movimiento Rectilíneo Uniformemente Variado). Esta actividad se realizó en tres sesiones de 2 horas cada una.

## **3.5 Aplicación de las actividades experimentales**

El desarrollo del tema en esta intervención se realizó en el aula de clase ya que no cuenta con un espacio para laboratorios. Estas se abordaron en seis sesiones de 2 horas cada una. Para realizar estas actividades se dividieron los participantes en 4 grupos de a tres integrantes. Para las actividades que involucraron el uso de **SimulPhysics** y **PhyscsSensor** para PC se les entregó un computador portátil por grupo. En las actividades donde se analizaron vídeos usaron sus dispositivos móviles **Android** con el software **PhysicsSensor ME** para estos aparatos.

#### **Sesión 1: experimento simulado sobre MU**

La guía usada es la del anexo B. A cada grupo se le asignó una experiencia con diferente velocidad Figura 4.

<span id="page-30-0"></span>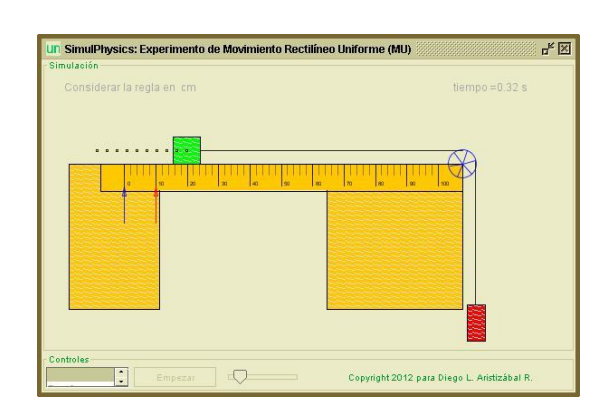

Figura 4. Experimento simulación

Cada equipo procedió a definir el sistema de coordenadas y luego a elaborar una tabla de datos de posición x (m) vs tiempo t (s). Usando la regresión lineal de **PhysicsSensor** para PC analizaron la gráfica obtenida para así obtener el valor de la velocidad. En la Figura 5 se observa el resultado de uno de los grupos.

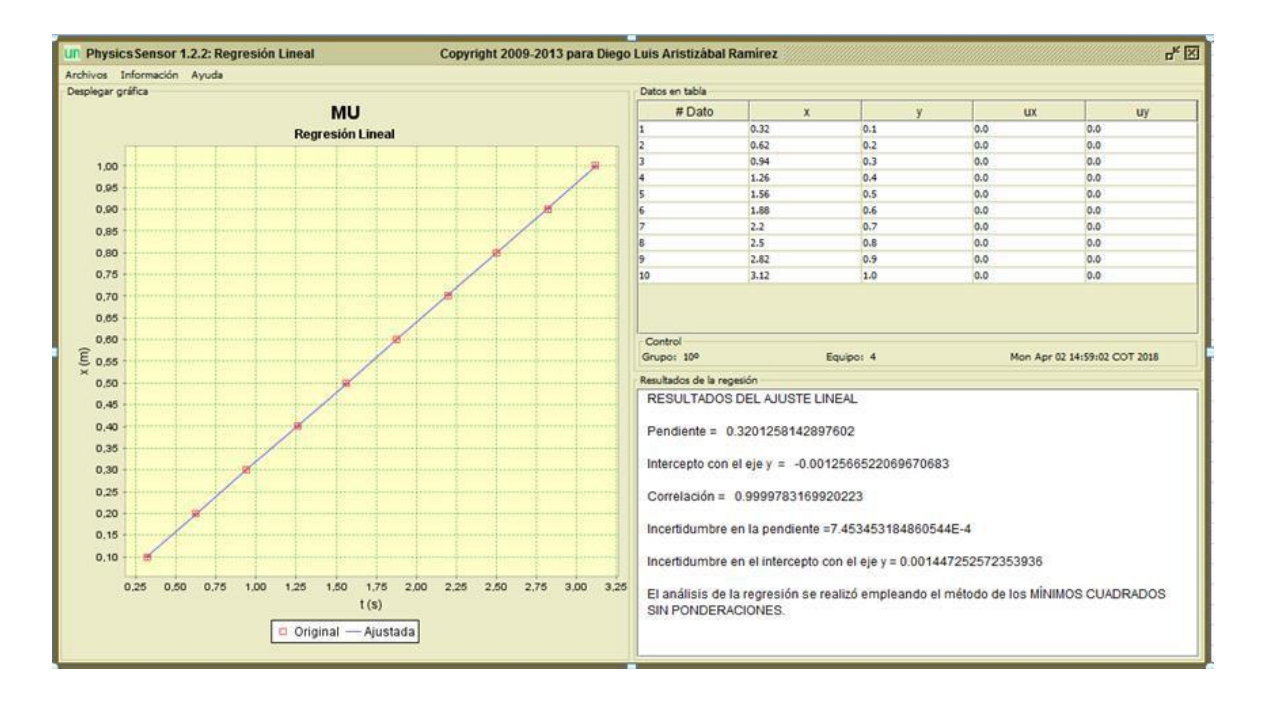

Figura 5. Resultado obtenido por uno de los grupos

#### <span id="page-31-0"></span>**Sesión 2: experimento simulado sobre MUVA**

Se utilizó la guía del anexo C parte I. Siguiendo el mismo procedimiento de la sesión anterior los equipos realizaron un experimento simulado sobre MUV en donde la velocidad aumenta uniformemente, Figura 6. Una vez realizaron la toma de datos procedieron a hacer regresión cuadrática usando **PhysicsSensor** para PC y así obtener la posición inicial, la velocidad inicial y la aceleración respectiva. En la Figura 7 se ilustra el resultado de uno de los experimentos de un grupo.

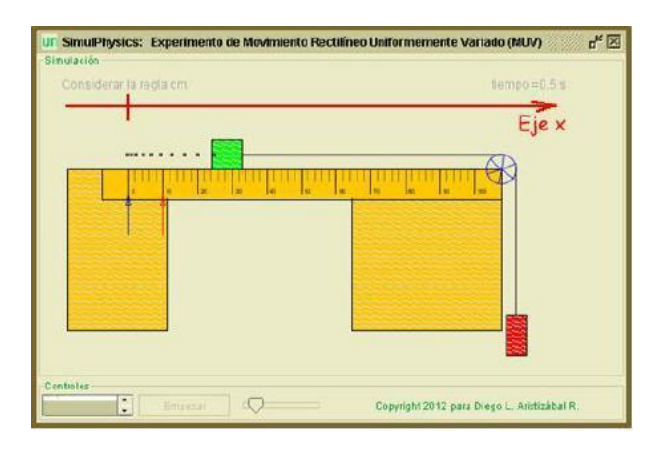

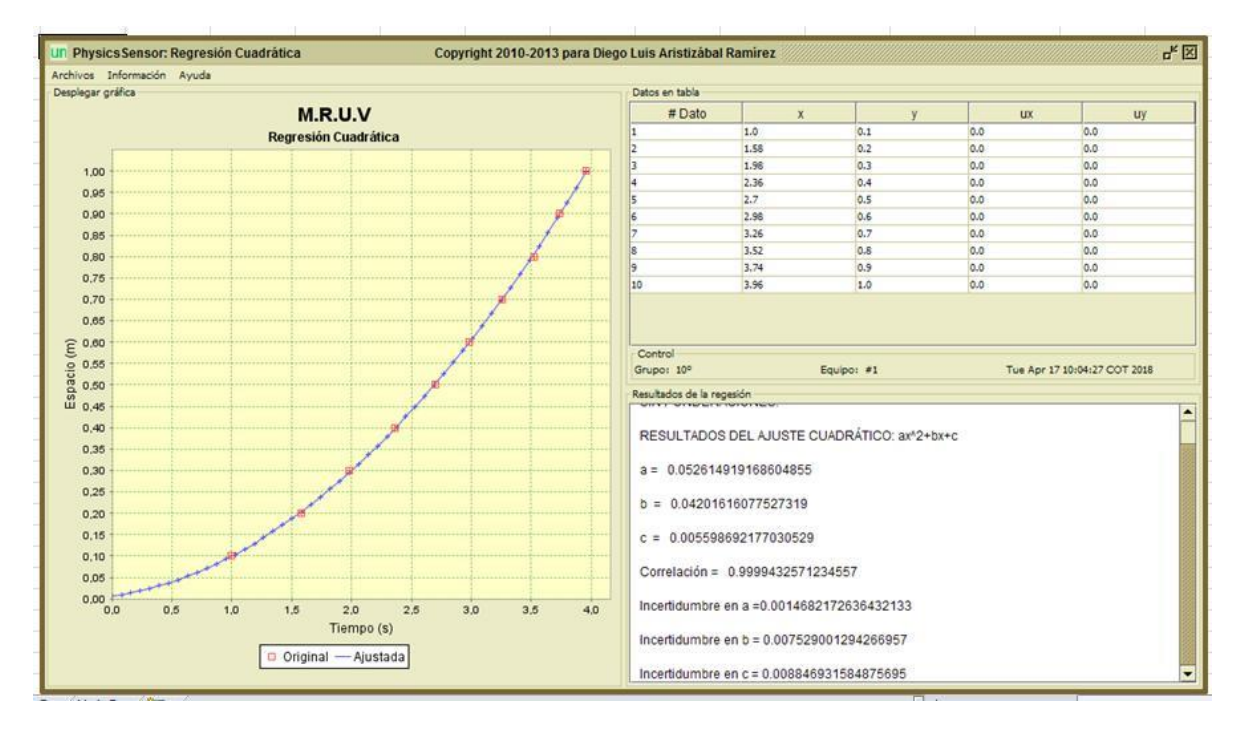

Figura 6.

Figura 7. Resultado obtenido por uno de los grupos

#### <span id="page-32-0"></span>**Sesión 3: experimento simulado sobre MUVR**

Se utilizó la guía del anexo C parte II. Esta actividad es análoga a la anterior pero el móvil disminuye uniformemente su velocidad. En la Figura 8 se ilustra el resultado de uno de los experimentos de un grupo.

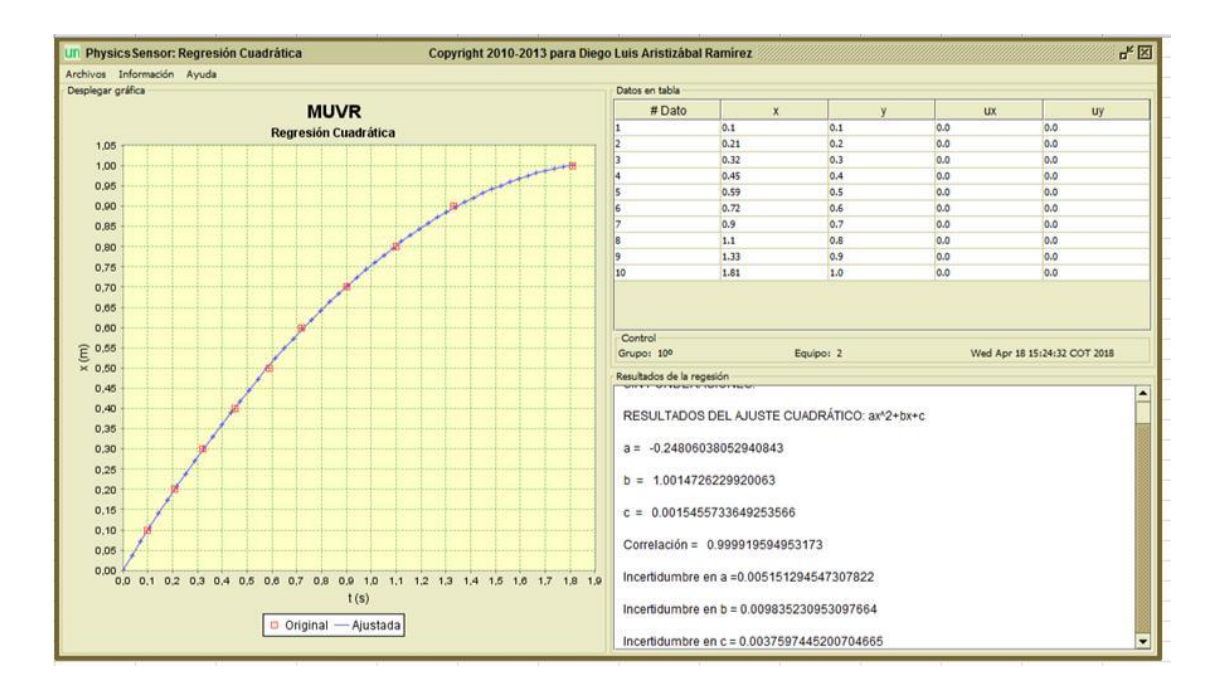

Figura 8. Resultado obtenido por uno de los grupos

#### **Sesión 4: experimento simulado sobre caída libre**

Se utilizó la guía del anexo D. Esta actividad es análoga a las anteriores pero el móvil se desplaza en caída libre. En las Figura 9 se ilustra el resultado de uno de los experimentos de un grupo.

<span id="page-33-0"></span>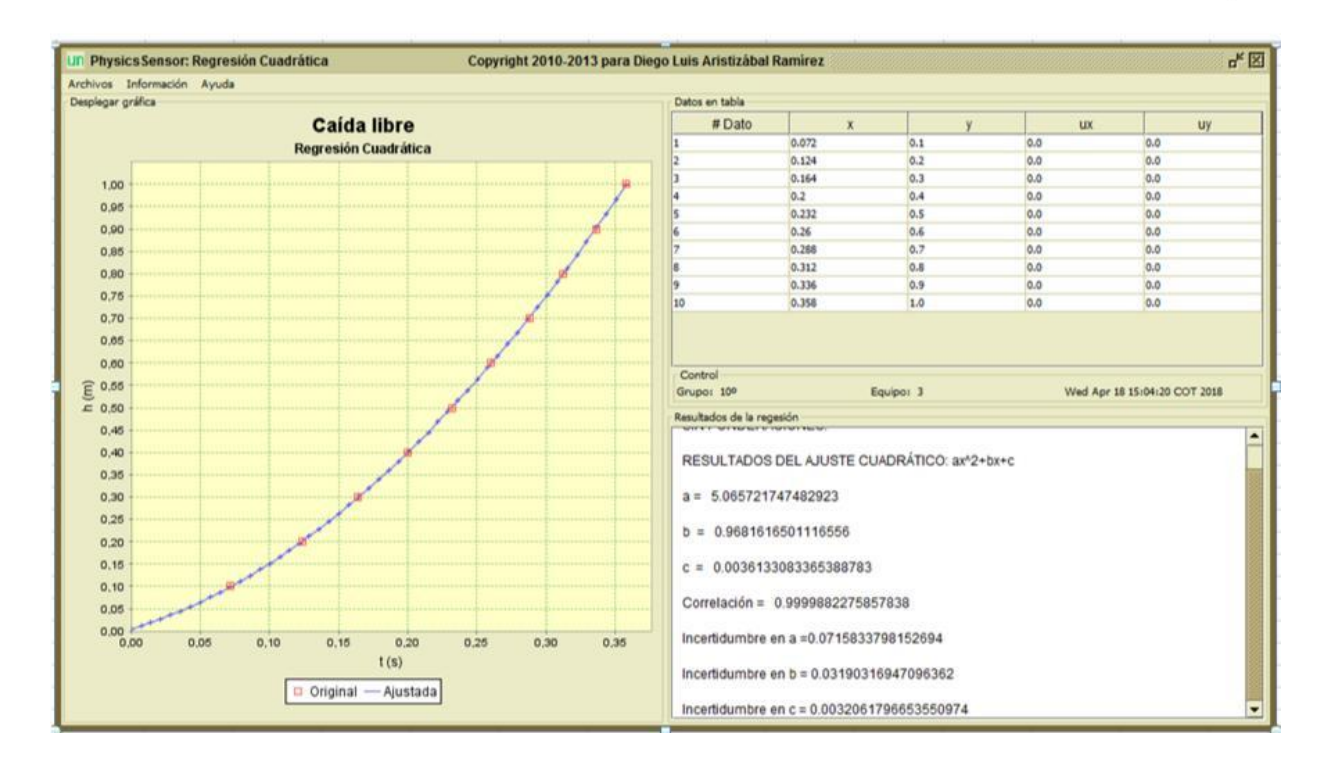

Figura 9. Resultado obtenido por uno de los grupos

#### **Sesión 5: experimento de caída libre usando Video Tracker**

Esta sesión se dedicó al estudio de la caída libre de un cuerpo analizando la gráfica de posición vs tiempo utilizando la herramienta **VIDEO TRAKER** del programa de **PhysycsSensor**.

Cada equipo de trabajo ubicó el video de una esfera cayendo en la carpeta **PhysycsSensor/traker** de la tableta, calibraron, eligieron el sistema de coordenadas, tomaron los datos de tiempo y posición corriendo el video. Realizaron la regresión cuadrática "y vs t" en la misma aplicación. Con base en los resultados obtenidos, los estudiantes reportaron el valor de la gravedad y las ecuaciones cinemáticas particulares del movimiento de caída libre. La guía usada se encuentra en el anexo E.

En la Figura 10 se ilustra un fotograma del vídeo utilizado. En la Figura 11 se ilustra el sistema de coordenadas elegido por uno de los grupos de estudiantes y una de las medidas realizadas. En la Figura 12 se ilustra los resultados obtenidos por este grupo.

<span id="page-34-0"></span>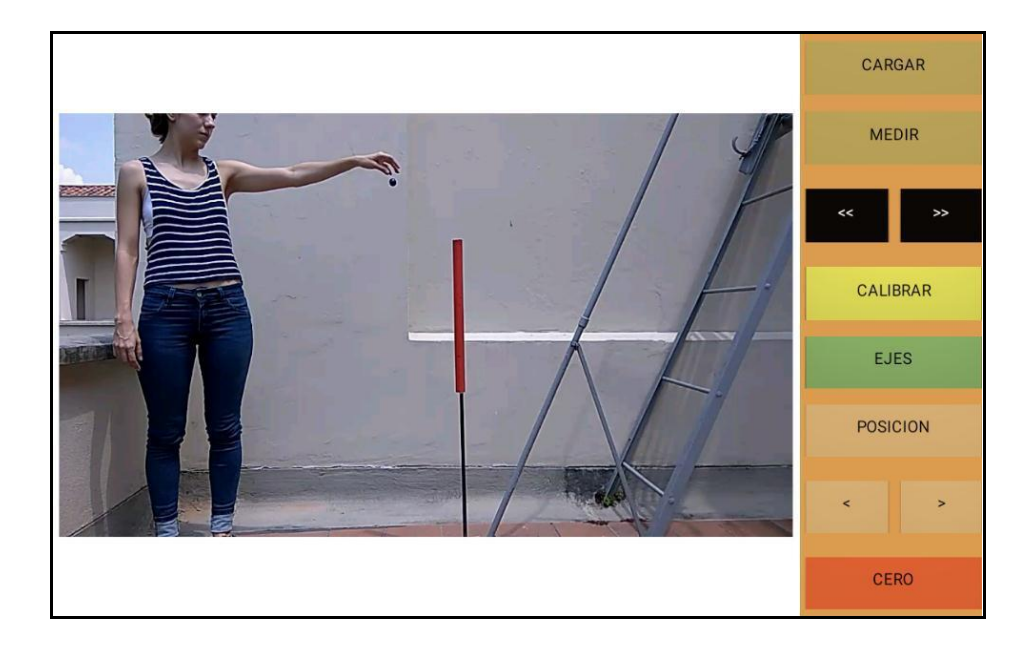

Figura 10.

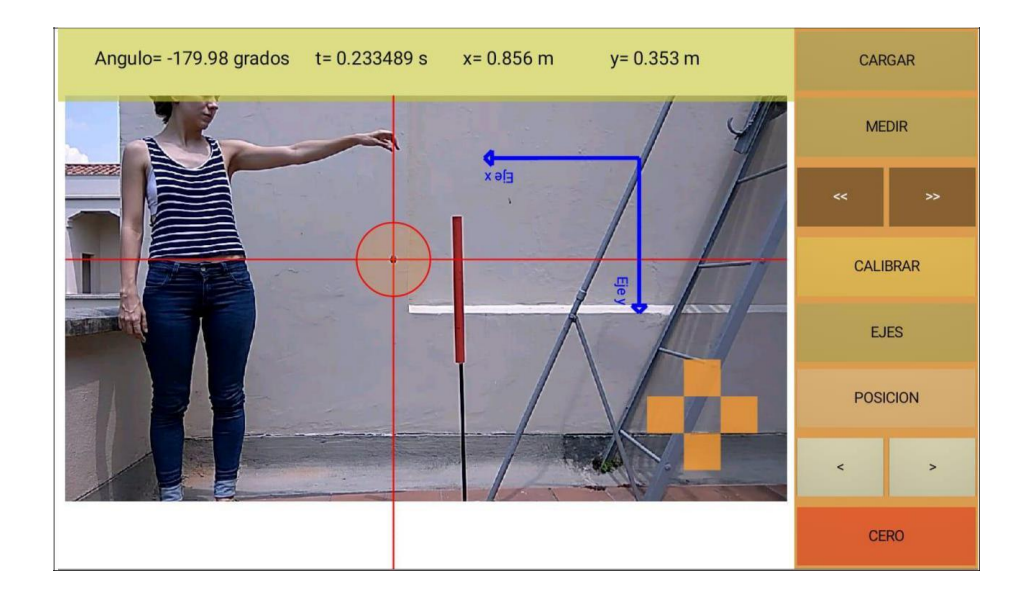

Figura 11.

<span id="page-35-0"></span>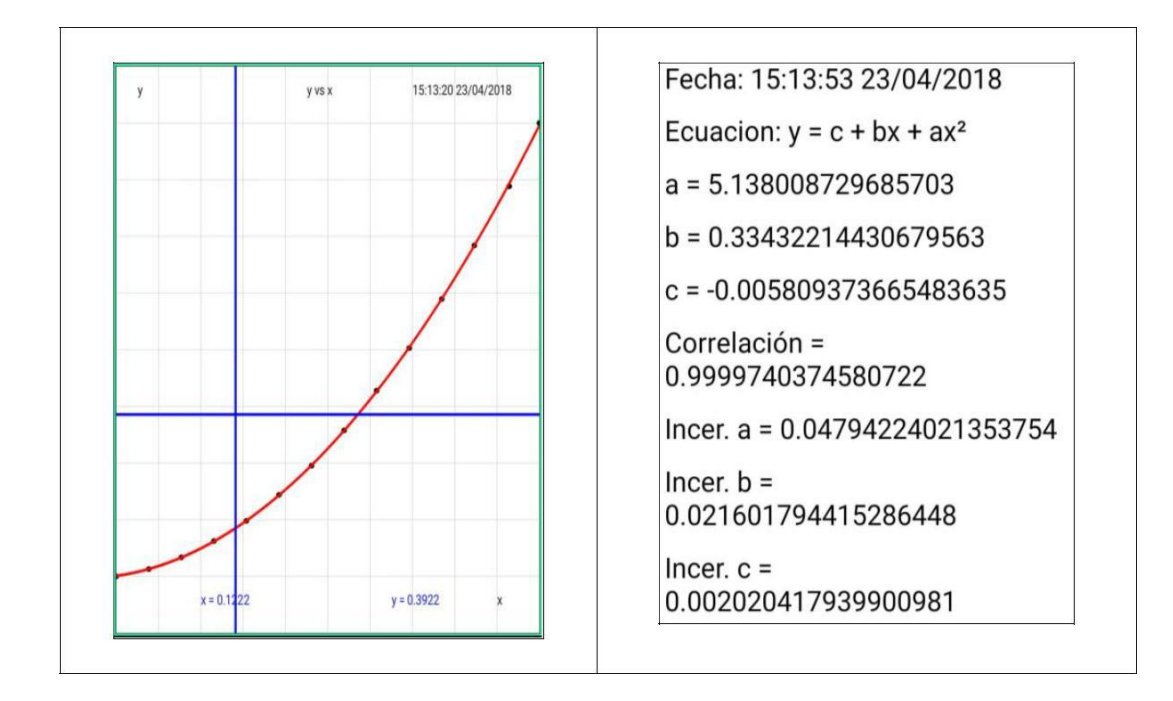

Figura 12.

Para este grupo las ecuaciones en el sistema internacional solicitadas en la guía son:

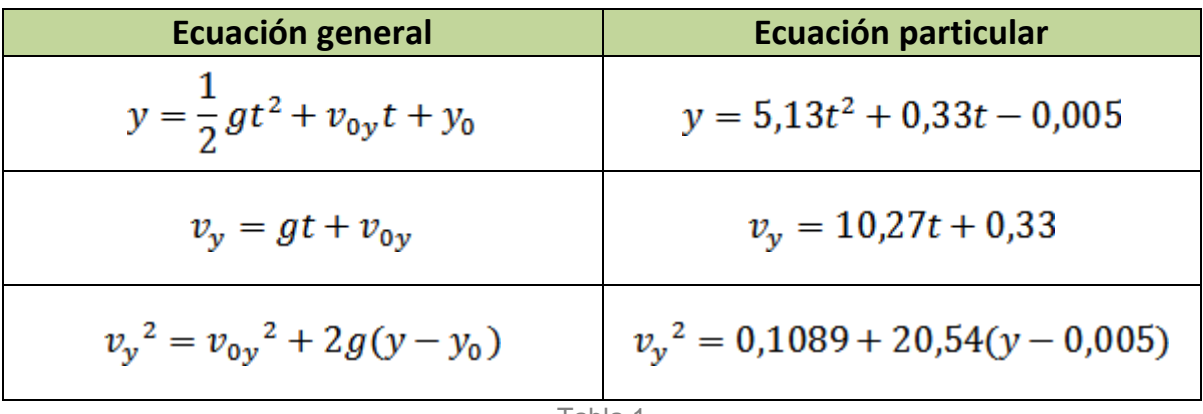

Tabla 1

Para este grupo la medida de la aceleración de la gravedad fue 10,27 m.s<sup>-2</sup> ± 0,09 m.s<sup>-2</sup> y un porcentaje de error igual a 4.8 %.
## **Sesión 6: experimento de movimiento parabólico usando Video Tracker**

Esta sesión permitió el estudio del movimiento parabólico de caída libre usando la herramienta VIDEO TRACKER de la aplicación **PhysicsSensor** analizando el video de una esfera siguiendo una trayectoria parabólica y haciendo las lecturas de tiempo, posición en "*x"* y posición en "*y"* para posteriormente hacer la regresión cuadrática "y vs t" y la regresión lineal "x vs t" con el objetivo de mostrar la independencia de los dos movimientos rectilíneos que componen el movimiento parabólico y generar las ecuaciones cinemáticas del cuerpo en movimiento. Cada equipo de trabajo ubicó el video de una esfera lanzada en tiro parabólico en la carpeta **PhysycsSensor/traker** de la tableta, calibraron, eligieron el sistema de coordenadas, tomaron los datos de tiempo, posición en x y posición en y, corriendo el video. Realizaron la regresión lineal "x vs t" y la regresión cuadrática "y vs t" en la misma aplicación.

En la figura 13 se ilustra un fotograma del video utilizado con el sistema de coordenadas elegido por uno de los grupos de estudiantes.

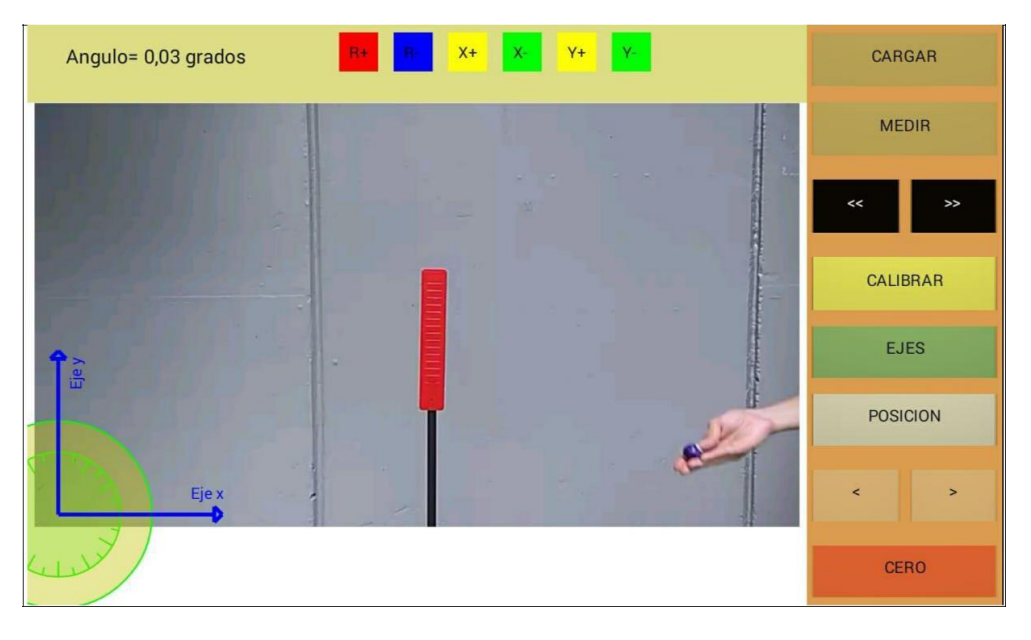

Figura 13.

En la figura 14 se ilustra el sistema de coordenadas elegido por uno de los grupos de estudiantes y una de las medidas realizadas.

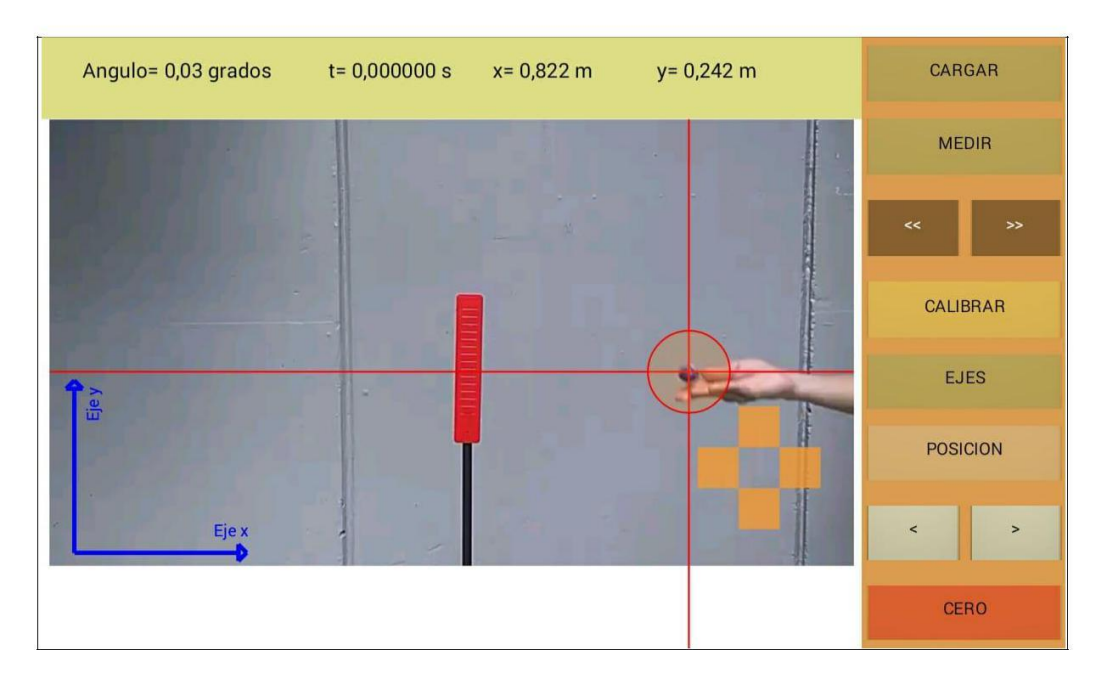

Figura 14.

En la figuras 15 y 16, se ilustra los resultados obtenidos por este grupo.

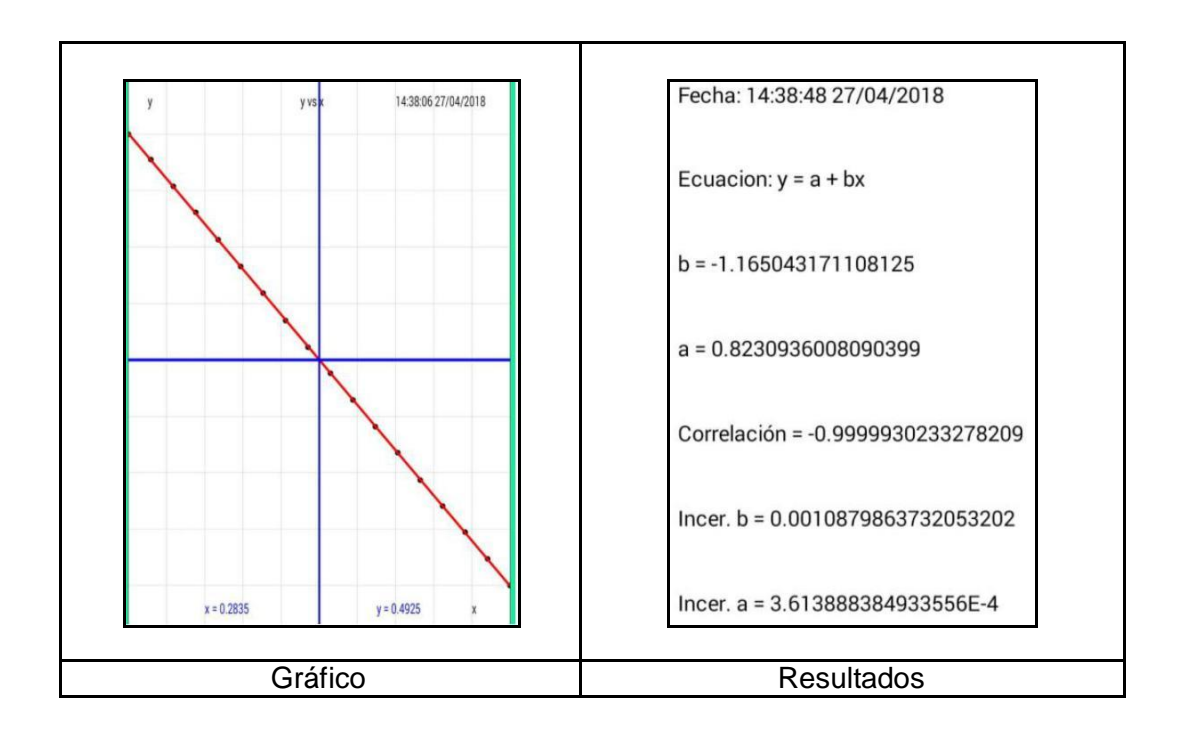

Figura 15.

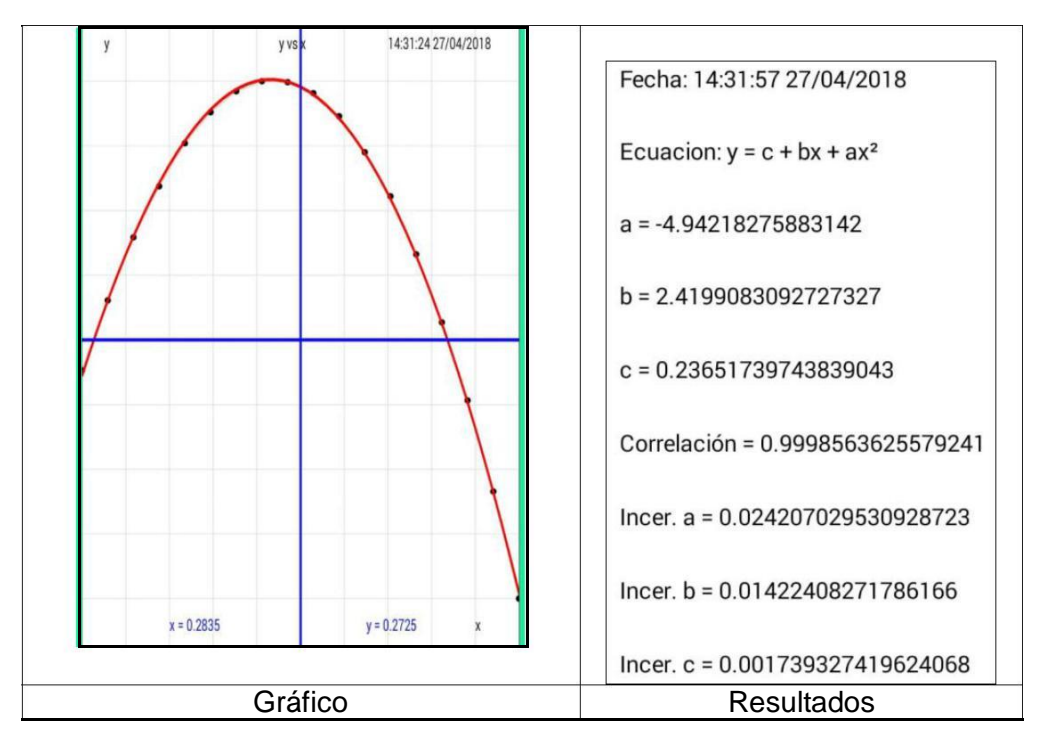

Figura 16.

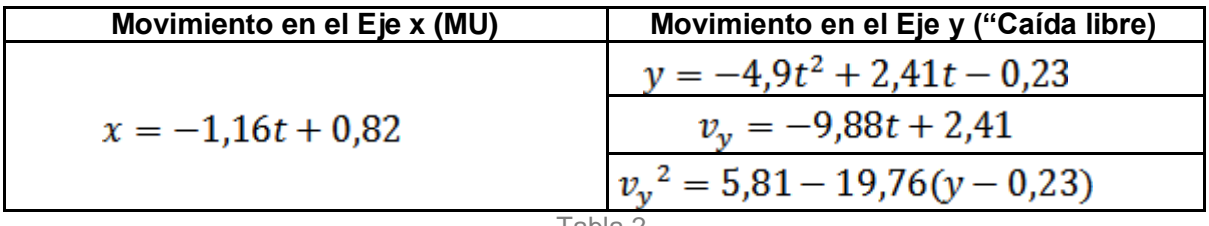

# **3.6 Aplicación de test para evaluar el estado final**

Al final de la intervención se aplicó primero el cuestionario que se empleó en el pre test (anexo A) con el mismo tiempo de duración. Esto permitió comparar los resultados para lograr medir la denominada ganancia de aprendizaje a través del factor de Hake. Luego se aplicó una encuesta de satisfacción (Anexo G) la cual mediante la denominada escala de Likert aportó información sobre la estimulación que se obtuvo en los estudiantes en la intervención.

Los detalles de cómo se realizó el análisis de resultados mediante el uso de estos parámetros (factor de Hake y escala de Likert) se realiza en el siguiente capítulo. .

# **4.Resultados y discusión**

Para analizar los resultados de la intervención se utilizaron dos herramientas:

- $\checkmark$  Ganancia de aprendizaje usando una modificación del denominado TUGK (Anexo A).
- $\checkmark$  Encuesta de satisfacción (Anexo G).

# **4.1 Ganancia de aprendizaje**

## **4.1.1 Factor Hake**

La ganancia de aprendizaje (factor de Hake) se calcula mediante la siguiente expresión:

$$
g = \frac{(\%postest) - (\%pretest)}{100 - (\%pretest)}
$$

En donde:

% postest: corresponde al porcentaje de respuestas correctas del grupo de estudiantes después de la instrucción.

% pretest: corresponde al porcentaje de respuestas correctas del grupo de estudiantes antes de la instrucción.

: Ganancia de aprendizaje.

Los resultados oscilan entre 0 y 1, el 0 significa que no hubo mejoras en el aprendizaje, mientras que 1 establece las máximas ganancias. De acuerdo a los resultados el factor Hake se establece niveles de aprendizaje:

- $\checkmark$  Si g  $\leq$  0.3 la ganancia es de nivel bajo
- $\checkmark$  Si 0,3 < g  $\leq$  0,7 la ganancia es de nivel medio
- $\checkmark$  Si 0,7 < g  $\leq$  1 la ganancia es de nivel alto

## **4.1.2 Resultados con base al factor de Hake**

En la Tabla 3 se ilustra el resultado del número de estudiantes que respondieron correctamente cada pregunta en el pretest y en el postest. Con base en esto, se puede calcular el factor de Hake del grupo por agrupación de preguntas y el global, Tabla 4.

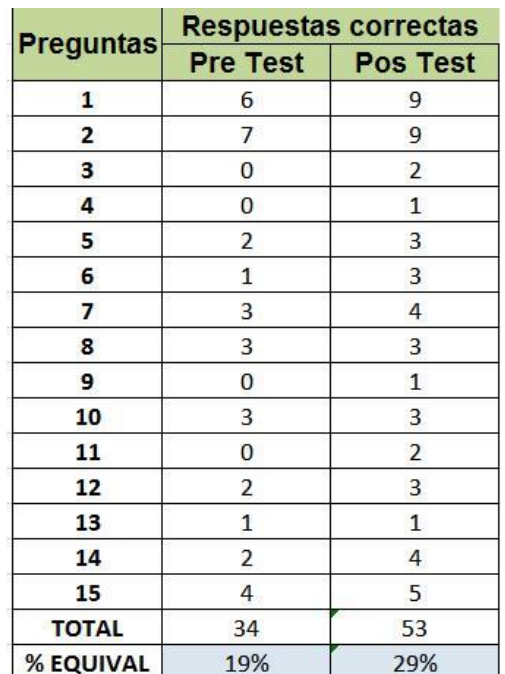

Tabla 3. Respuestas acertadas en el PreTest y PosTest

Tabla 4. Caracterización de preguntas del Test TUGK

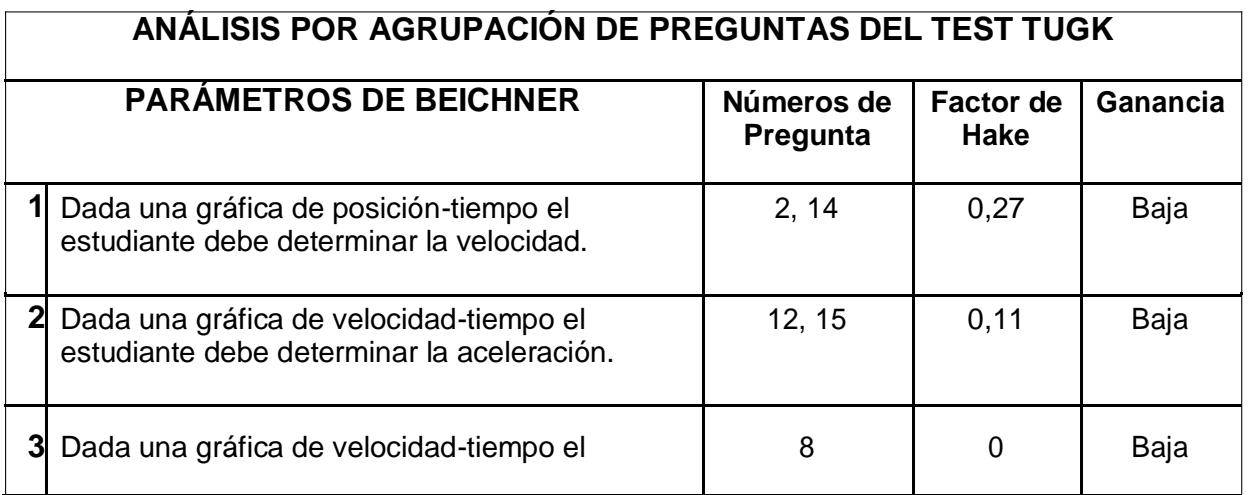

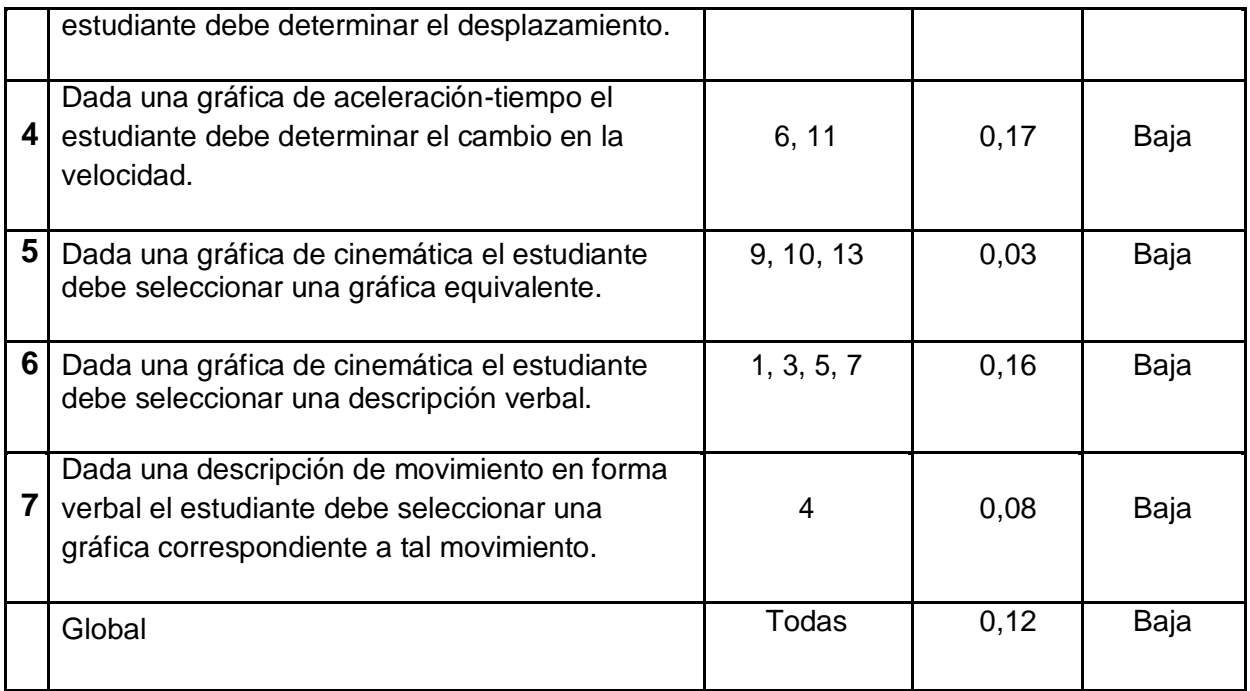

### **Observaciones:**

**Parámetro 1**. La ganancia obtenida es baja (0,27). Es la más alta para el análisis por grupos. Se observa que gran parte de los estudiantes optó por leer el valor de posición como si fuera el de velocidad. En el Postest se presenta una tendencia creciente a interpretar la gráfica en forma acertada y determinar el valor respectivo.

**Parámetro 2**. La ganancia obtenida es baja (0,11). Al igual que en el caso anterior, la mayoría optó por hacer lectura en el eje vertical, en este caso velocidad, omitiendo calcular la pendiente para determinar la aceleración.

**Parámetro 3**. En este caso se pregunta por el desplazamiento el cual se puede obtener hallando el área bajo la curva. No se presentó ganancia. En ambos casos sólo tres estudiantes respondieron en forma correcta. La mayoría de los estudiantes tomó el primer valor del intervalo de tiempo como si fuera la distancia recorrida.

**Parámetro 4**. La ganancia obtenida es baja (0,17). El número de respuestas correctas aumentó de 1 a 5. La falencia de los estudiantes que no contestaron acertadamente radica en que no tienen claridad que con el área bajo la curva obtienen el cambio de velocidad.

**Parámetro 5**. La ganancia obtenida es baja (0,03). Varios estudiantes eligieron la gráfica que era visualmente similar a la del planteamiento, lo cual evidencia la falta observación en los ejes.

**Parámetro 6**. La ganancia obtenida es baja (0,16). La tendencia fue a seleccionar la respuesta que coincidiera desde lo visual con el planteamiento.

**Parámetro 7**. La ganancia obtenida es baja (0,08). Tanto en el Pretest como en Postest, los estudiantes no se percataron que las gráficas observadas eran x vs t, no de v vs t.

Globalmente se concluye que aunque hubo ganancia de aprendizaje (global 0,12), fue baja en la intervención. Aunque se hicieron esfuerzos por implementar adecuadamente la metodología propuesta no se lograron los resultados deseados. Una posible explicación radica en que los estudiantes llegaron a este nivel de formación con muchas falencias en gran parte por ser de un estrato socioeconómico muy bajo perteneciendo a una vereda apartada de la zona urbana lo que les ha privado de tener los recursos docentes y de infraestructura en forma oportuna y adecuada en su recorrido curricular.

Sin embargo, lo que anima de este tipo de intervenciones, es el agrado con que los estudiantes abordaron las actividades como se puede deducir de la encuesta de satisfacción que se analiza a continuación.

# **4.2 Encuesta de satisfacción**

Al finalizar la intervención, con el propósito de determinar el grado de aceptación de la intervención, se aplicó a los estudiantes de la muestra, un test de satisfacción (Anexo G) compuesto por 12 preguntas, de las cuales las primeras 10 tienen 5 opciones de respuesta, donde 1 es la nota inferior y 5 la superior. Las preguntas 11 y 12 se pueden responder de manera afirmativa o negativa. En la Tabla 5 se aprecia el comportamiento de las primeras diez.

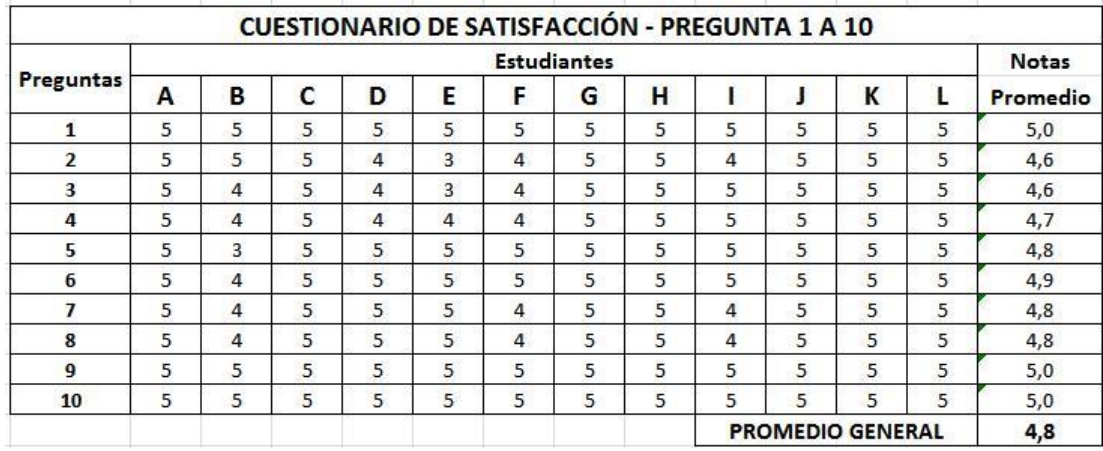

La intención de las primeras 10 preguntas es la indagación de asuntos específicos a la intervención; referentes a la pedagogía, los recursos utilizados, la logística y la actitud del docente.

Las preguntas 11 y 12 hacen referencia a la disposición de los estudiantes para participar en intervenciones similares, y si las recomiendan a otros compañeros. La Tabla 6 muestra cómo los estudiantes respondieron dichas preguntas.

| <b>CUESTIONARIO DE SATISFACCIÓN - PREGUNTAS 11 Y 12</b> |                    |                |    |    |              |           |               |           |                            |    |           |     |            |      |
|---------------------------------------------------------|--------------------|----------------|----|----|--------------|-----------|---------------|-----------|----------------------------|----|-----------|-----|------------|------|
| <b>Preguntas</b>                                        | <b>Estudiantes</b> |                |    |    |              |           |               |           |                            |    |           |     | Porcentaje |      |
|                                                         | A                  | B              |    |    |              |           | G             | Н         |                            |    |           |     | % Si       | % No |
| 11                                                      | SI                 | N <sub>O</sub> | SI | SI | SI           | <b>NO</b> | <sub>SI</sub> | SI        | SI                         | SI | <b>SI</b> | SI  | 83%        | 17%  |
| 12                                                      | SI                 | <b>NO</b>      | SI | SI | $\mathsf{S}$ | <b>NO</b> | SI            | <b>SI</b> | SI                         | SI | SI        | SI  | 83%        | 17%  |
|                                                         |                    |                |    |    |              |           |               |           | <b>PROMEDIOS GENERALES</b> |    |           | 83% | 17%        |      |

Tabla 6. Respuestas cuestionario de satisfacción – Preguntas 11 y 12

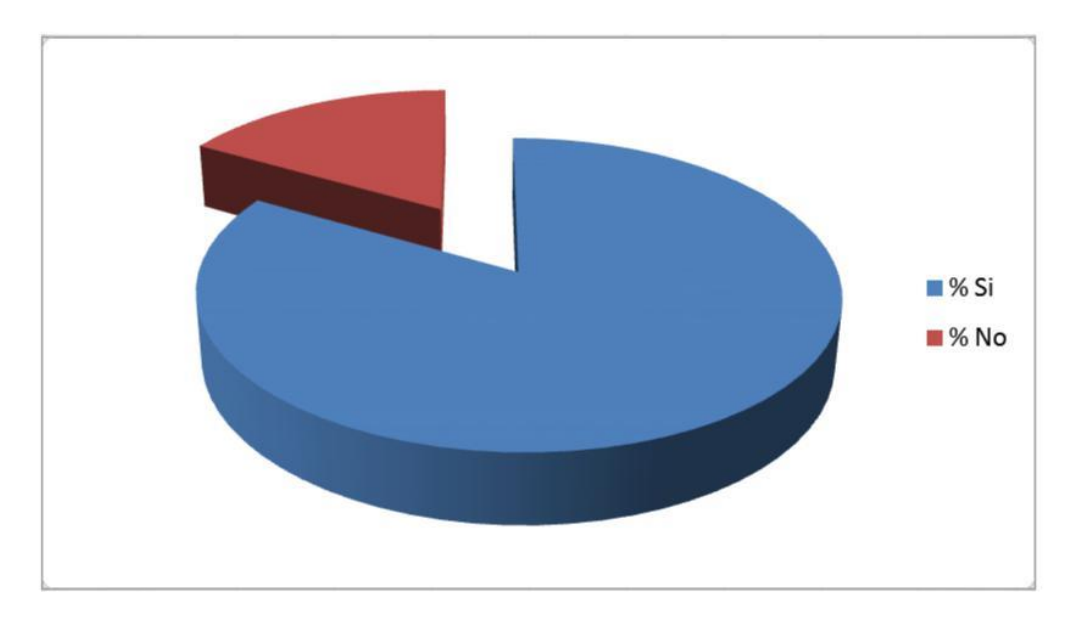

Figura 17. Cuestionario de satisfacción – Preguntas 11 y 12

Es muy positivo el grado de aceptación por parte de los estudiantes ante la intervención, 4.8 en las preguntas 1 a 10, y 83% en las dos preguntas restantes.

# **5.Conclusiones y recomendaciones**

## **5.1 Conclusiones**

La ganancia de aprendizaje tanto en la comparación general como en la correspondiente a cada uno de los parámetros fue baja. El parámetro que más se aproximó al nivel medio fue el 1 (0,27), el cual hace referencia a la determinación de la velocidad, partiendo de una gráfica de posición-tiempo.

El resultado general no puede considerarse desalentador. Hay que tener en cuenta el factor tiempo y la apatía de muchos estudiantes por el estudio especialmente en asignaturas como física y matemáticas. Después de la intervención se ve un aumento de nivel en este tipo de trabajo.

El porcentaje de aciertos del pretest (19%) hace un llamado a la revisión de los temas que tienen que ver con la interpretación de gráficas, lo cual no inicia precisamente en el grado décimo en la asignatura de física, sino, que se debe trabajar desde la básica, principalmente en el área de matemáticas.

Los programas utilizados durante la intervención (**PhysicsSensor** y **Simulphysics**) contribuyen a la motivación de los estudiantes. Muestra de ello es la propiedad con que hacen las diferentes aplicaciones y el entusiasmo en las diferentes prácticas. Esto debido a la facilidad para descargarlos y para instalarlos en las tabletas y equipos. También por la familiaridad para las diferentes aplicaciones. A todo esto se agrega la ventaja de que se pueden utilizar sin acceso a internet, lo cual no genera contratiempos de velocidad, teniendo en cuenta que la institución no cuenta con este servicio en la actualidad y cuando lo ha tenido es muy deficiente. La buena apropiación en el manejo de los

programas se logró con la explicación de ejemplos paso a paso. Con los módulos tuvieron inconvenientes ya que hay serios problemas de comprensión de lectura.

La encuesta de satisfacción muestra la buena aceptación de la intervención por parte de los estudiantes.

# **5.2 Recomendaciones**

Continuar este tipo de trabajo con el tema de la cinemática y extenderlo a los temas de dinámica, a otras áreas y, a otros grados.

Llevar las debilidades detectadas al consejo académico para que desde allí se active el trabajo en equipo y se emprendan unos procesos tendientes a fortalecer las bases que deben tener los estudiantes para enfrentar cada nivel y sus grados.

Se debe prestar una atención especial a temas relacionados con el plano cartesiano, representación de gráficas y, áreas bajo la curva.

Intensificar el trabajo con las TIC desde el preescolar, no sólo en el área de tecnología e informática, sino, buscar la integración, interdisciplinariedad y transversalización de las áreas para facilitar el buen uso de las herramientas tecnológicas.

Fomentar en los docentes el estudio y la reflexión permanente de los modelos pedagógicos con el fin de mejorar las prácticas pedagógicas.

# **A. Anexo: Test TUGK**

### **Duración Estimada:** 30 minutos

En cada una de las siguientes preguntas sólo una opción es correcta.

**1)** En la figura se presenta la gráfica de velocidad respecto al tiempo del movimiento rectilíneo de un objeto. ¿Cuándo es más negativa la aceleración?

**A)** Desde R hasta T **B)** Desde T hasta V **C)** En V **D)** En X **E)** Desde X hasta Z

**2)** En la figura se ilustra la gráfica de posición respecto al tiempo de un objeto moviéndose en línea recta. La velocidad en el instante t=2 s es:

- **A)** 0,4 m/s
- **B)** 2,0 m/s
- **C)** 2,5 m/s
- **D)** 5,0 m/s
- **E)** 10,0 m/s

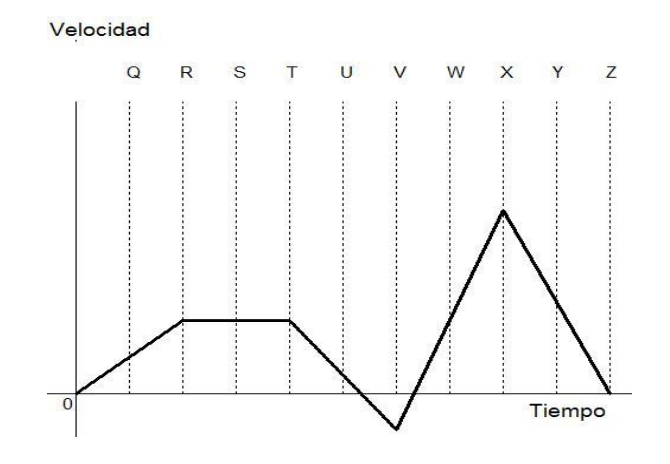

Posición (m)

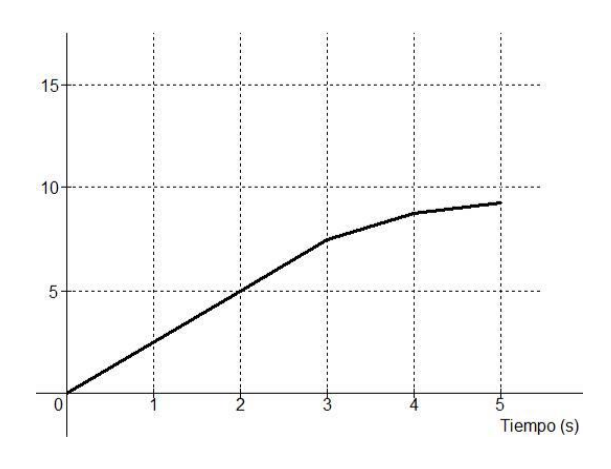

**3)** En la siguiente figura se ilustra la gráfica de posición respecto al tiempo del movimiento rectilíneo de un objeto. ¿Cuál de las siguientes afirmaciones es la correcta?

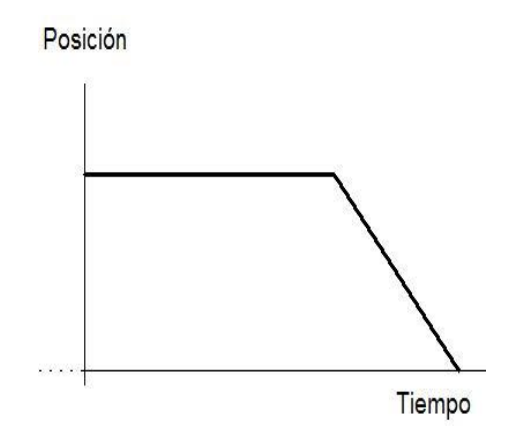

**A)** El objeto rueda sobre una superficie horizontal, después cae rodando por una pendiente y finalmente se detiene.

**B)** El objeto no se mueve al principio, después cae rodando por una pendiente y finalmente se detiene.

**C)** El objeto se mueve a velocidad constante, después frena hasta que se detiene.

**D)** El objeto no se mueve al principio, después se mueve hacia atrás y finalmente se detiene.

**E)** El objeto se mueve sobre una superficie horizontal, luego se mueve hacia atrás por una pendiente y después sigue moviéndose.

**4)** Un objeto que estaba en reposo comienza a moverse con una aceleración positiva y constante durante 10 segundos. Después continúa con velocidad constante. ¿Cuál de las gráficas siguientes describe correctamente dicha situación?

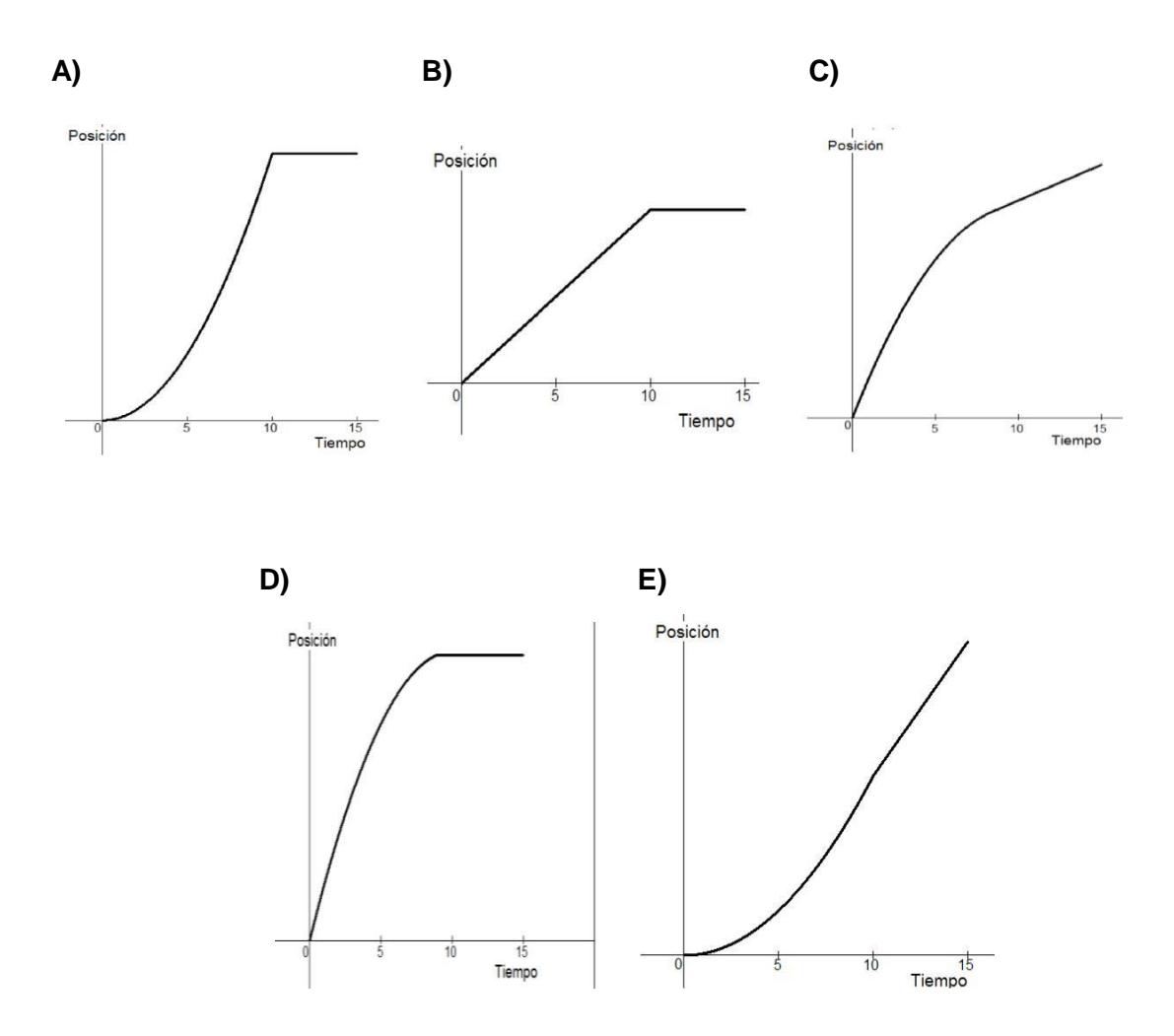

**5)** Considere las siguientes gráficas observando los diferentes ejes. ¿Cuáles de ellas representan un movimiento a velocidad constante?

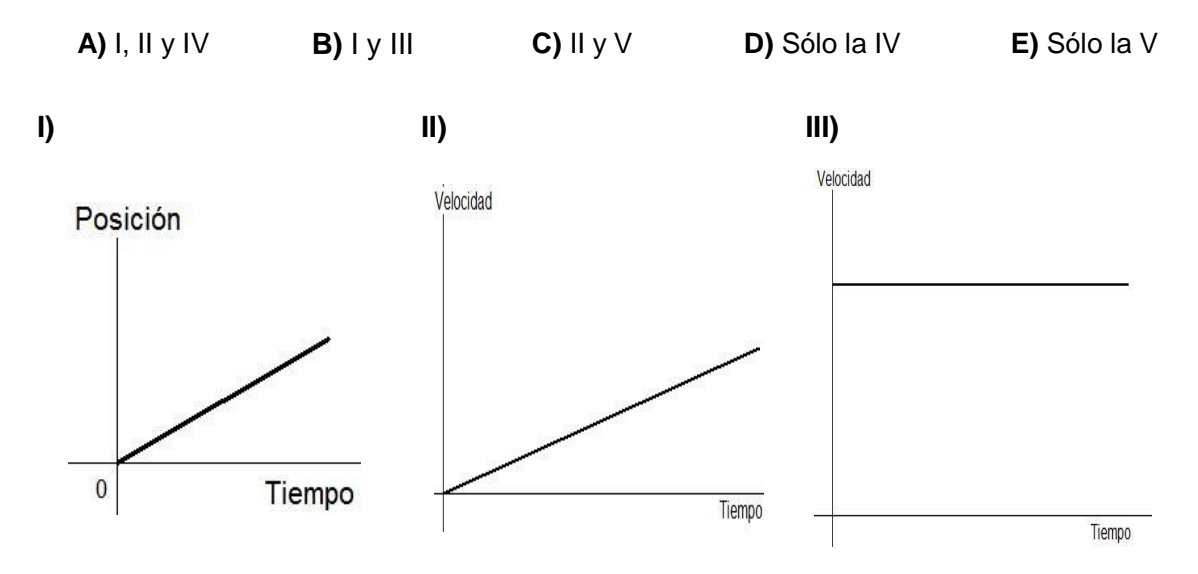

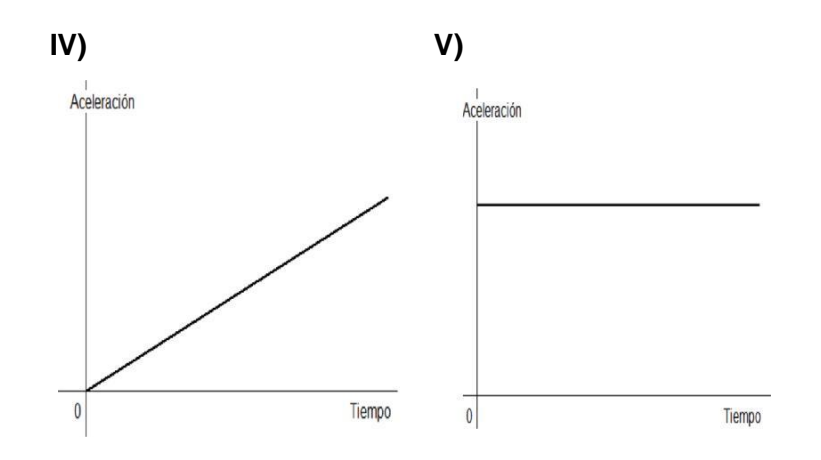

**6)** En la figura se ilustra la gráfica de aceleración respecto al tiempo de un objeto que se mueve en línea recta. La variación de la velocidad del objeto durante los primeros tres segundos de movimiento fue:

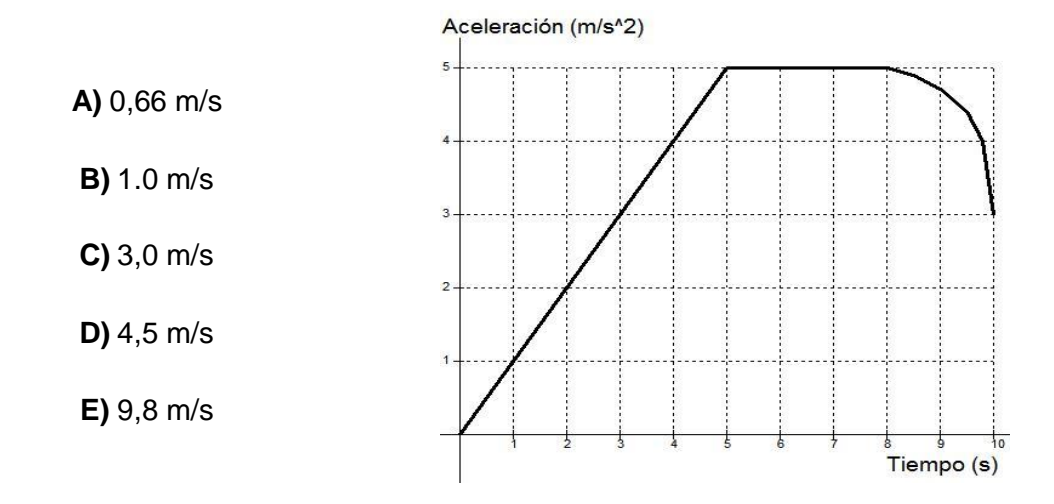

**7)** Considérense las siguientes gráficas, observando los diferentes ejes. ¿Cuál(es) de ellas representa(n) un movimiento con aceleración constante distinta de cero?

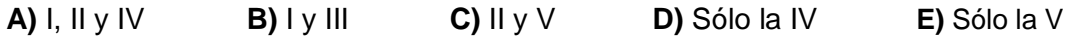

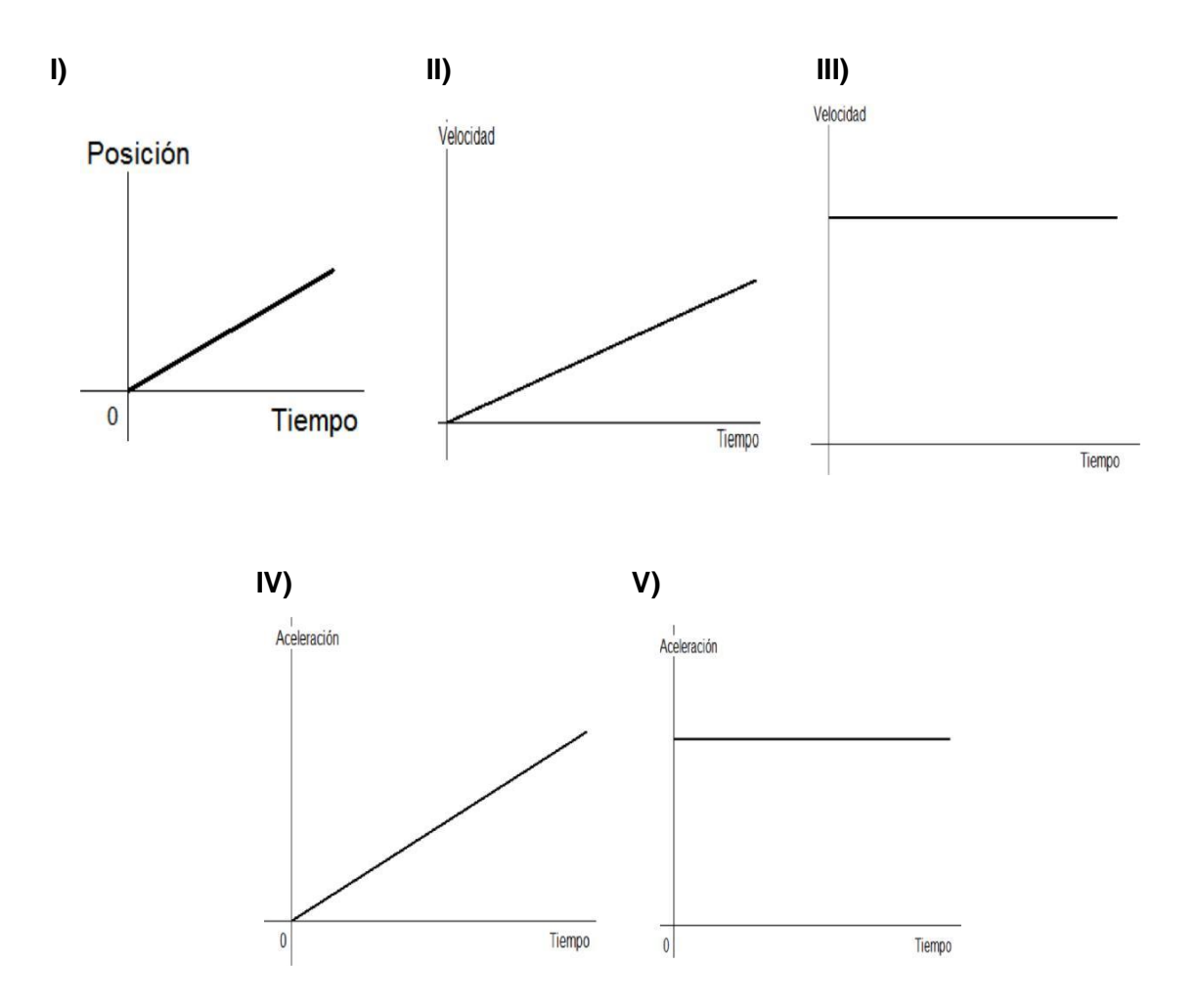

**8)** La figura ilustra la gráfica de velocidad respecto al tiempo de un objeto que se mueve en línea recta. De acuerdo con esta gráfica. ¿Qué distancia recorre el objeto durante el intervalo de tiempo comprendido entre  $t = 4$  s y  $t = 8$  s?

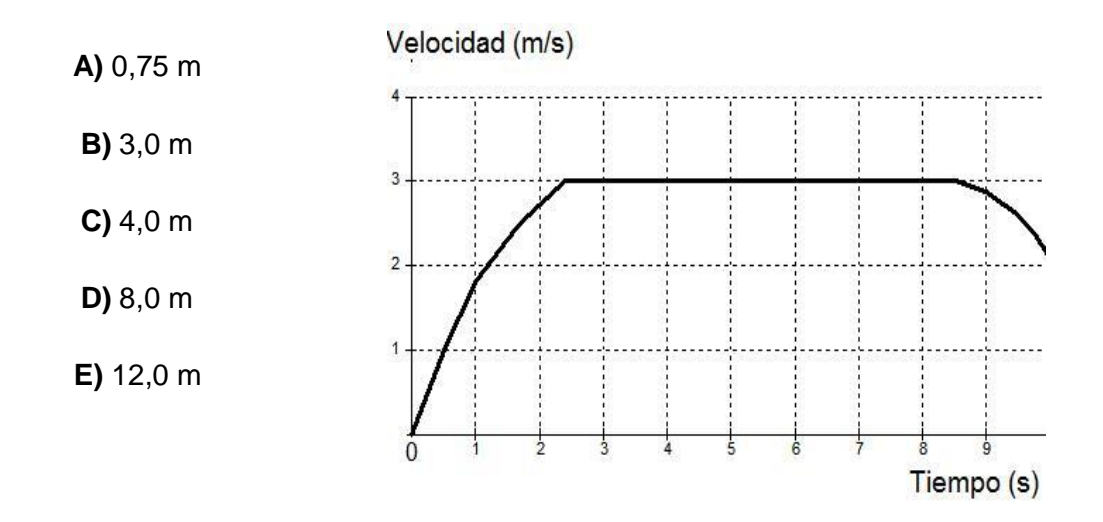

**9)** Considerar un gráfico de velocidad vs tiempo para un objeto que se desplaza en línea recta durante un intervalo de tiempo de 5 segundos. ¿Cuál de los siguientes gráficos de aceleración vs tiempo representará el movimiento del objeto <sup>o</sup> durante el mismo intervalo de tiempo?

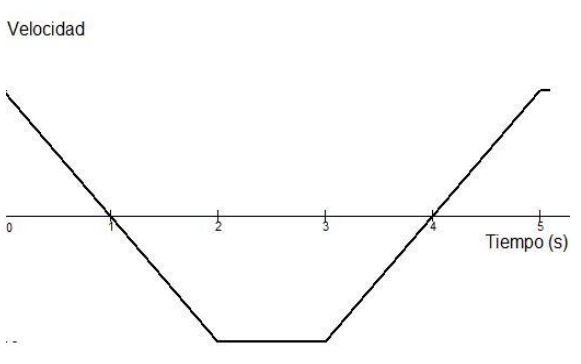

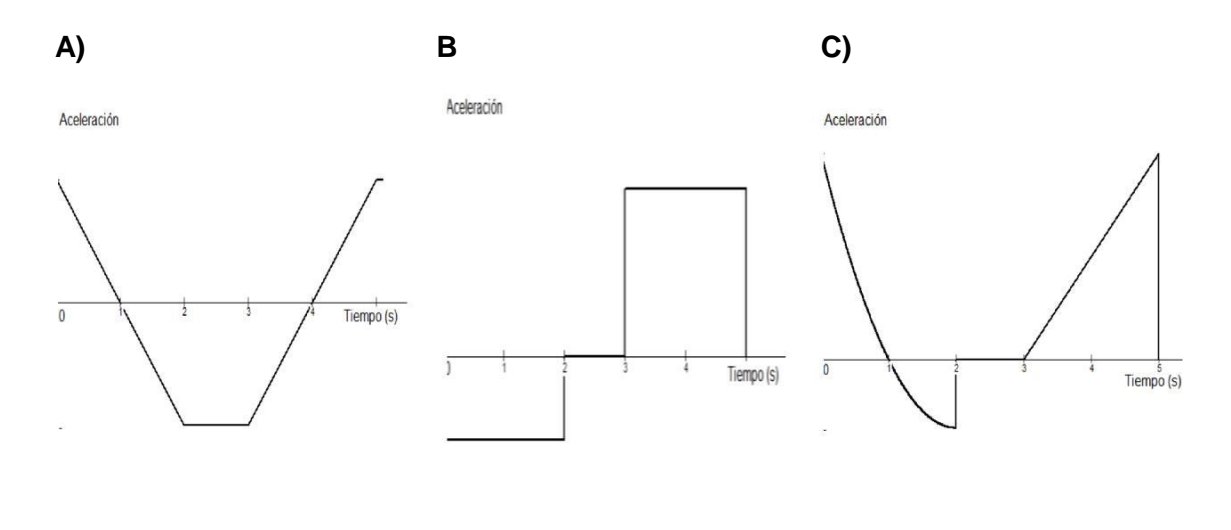

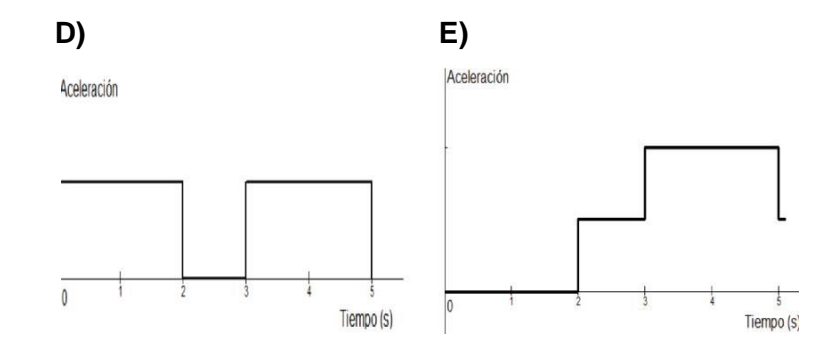

**10)** La gráfica adjunta representa la aceleración de un objeto durante el intervalo de tiempo de 5 s. ¿Cuál de las siguientes gráficas de velocidad con respecto al tiempo representaría mejor el movimiento del objeto durante dicho intervalo de tiempo?

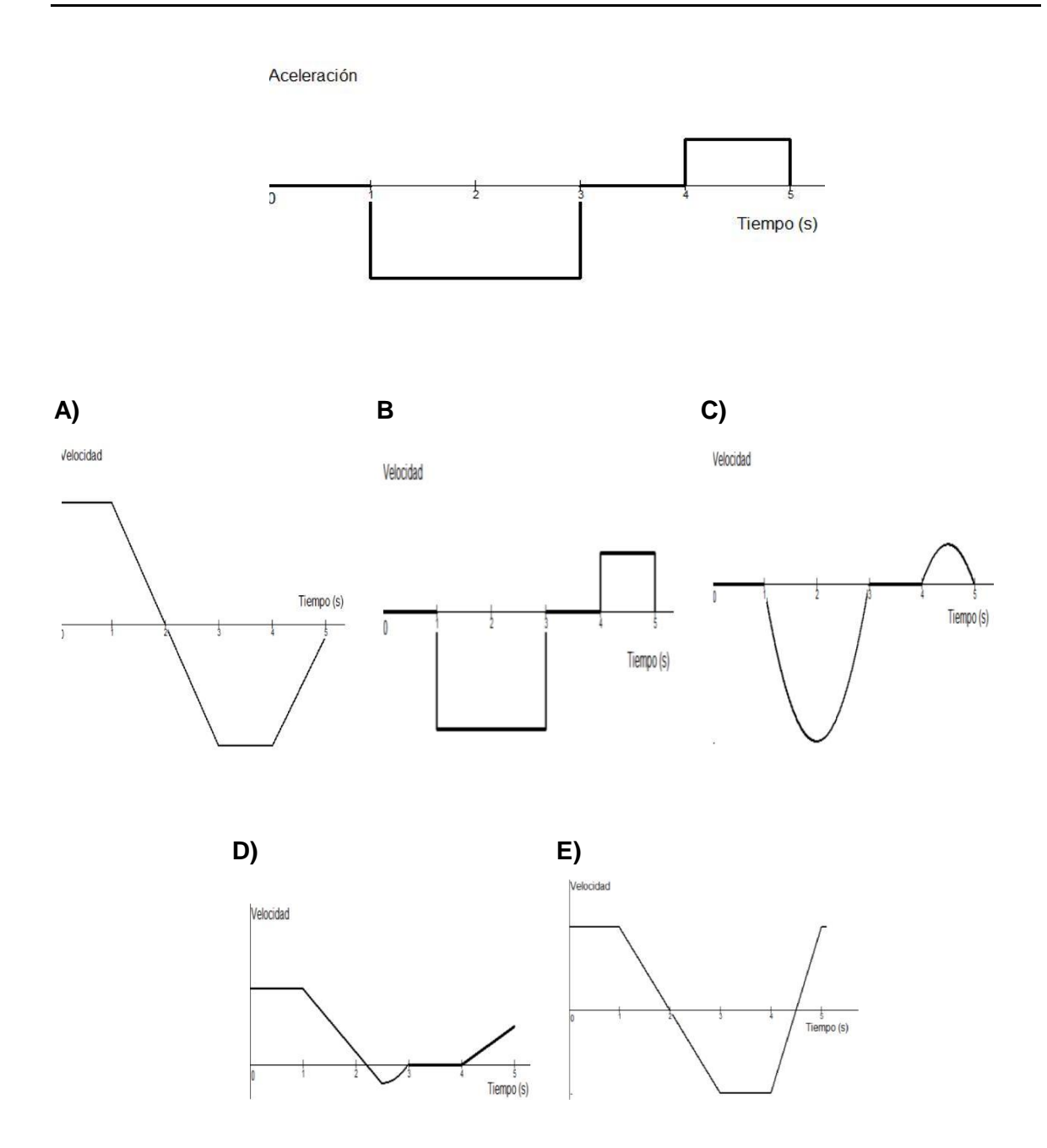

**11)** Las figuras adjuntas muestran las gráficas de aceleración en función del tiempo para cinco objetos. Todos los ejes tienen la misma escala. ¿Cuál de los objetos ha experimentado un mayor cambio de velocidad durante el intervalo de tiempo considerado?

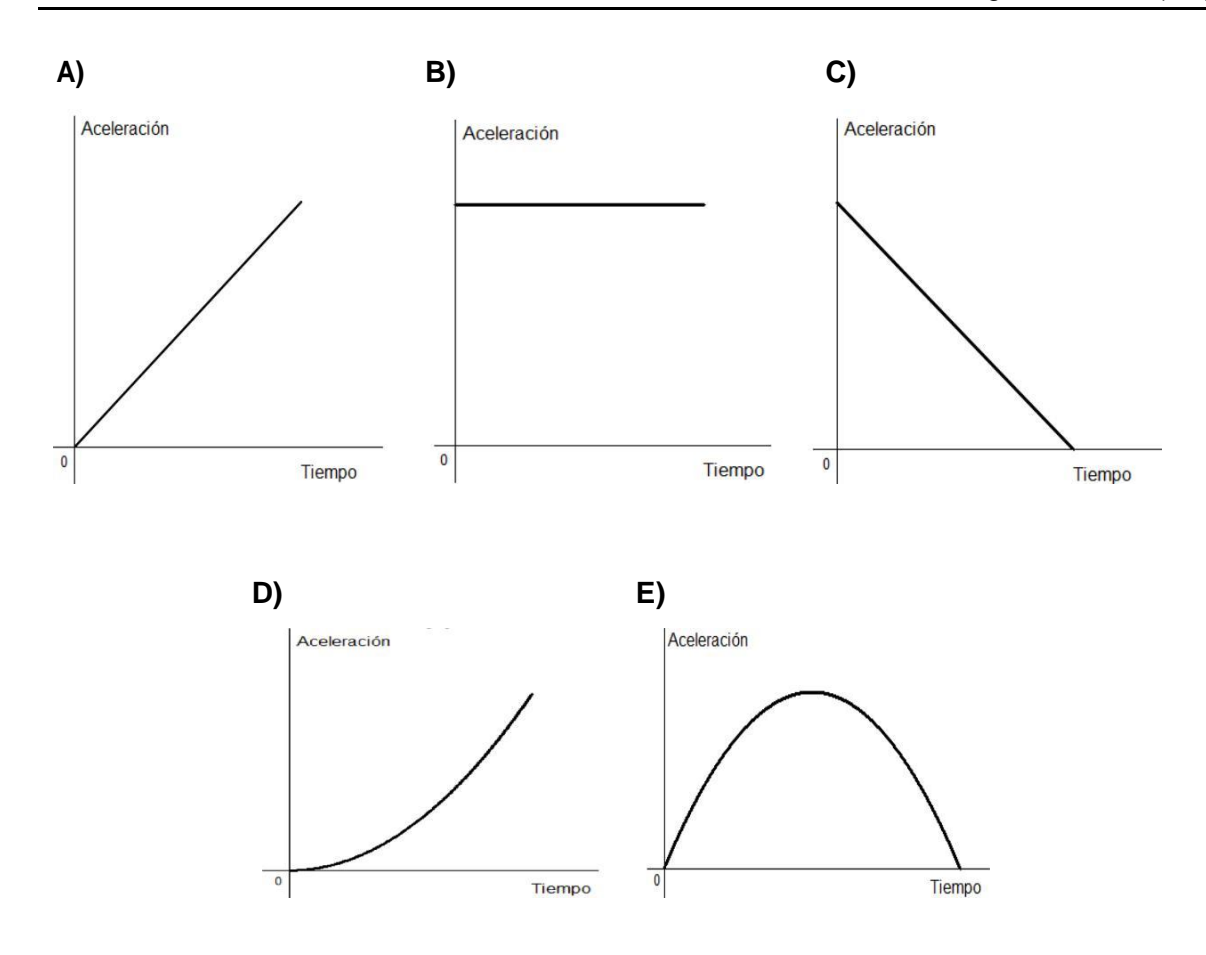

**12)** La gráfica adjunta muestra la velocidad en función del tiempo para un automóvil de masa 1,5 x 10 $^3$  kg. ¿Cuál era su aceleración a los 90 s?

> **A)** -0,22 m/s<sup>2</sup> **B)** -0,33 m/s<sup>2</sup>  $C) -1,0$  m/s<sup>2</sup> **D)** -2,0  $m/s^2$ **E)** 20 m/s<sup>2</sup>

Velocidad (m/s)

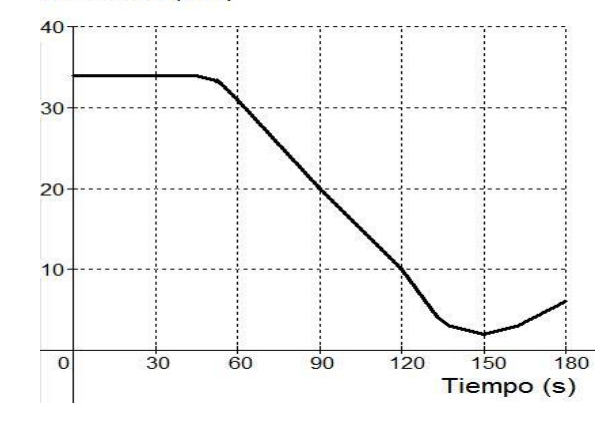

**13)** La gráfica adjunta muestra la posición de un objeto con respecto al tiempo durante un intervalo de 5 s. ¿Cuál de las siguientes gráficas de velocidad en función del tiempo representaría mejor el movimiento del objeto durante dicho intervalo?

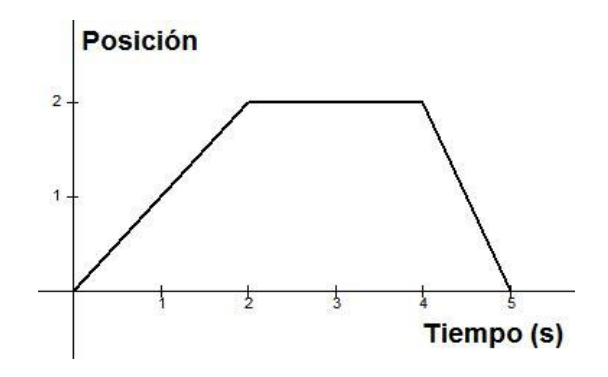

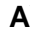

 $\overline{c}$ 

 $1 -$ 

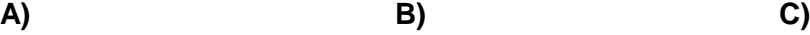

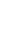

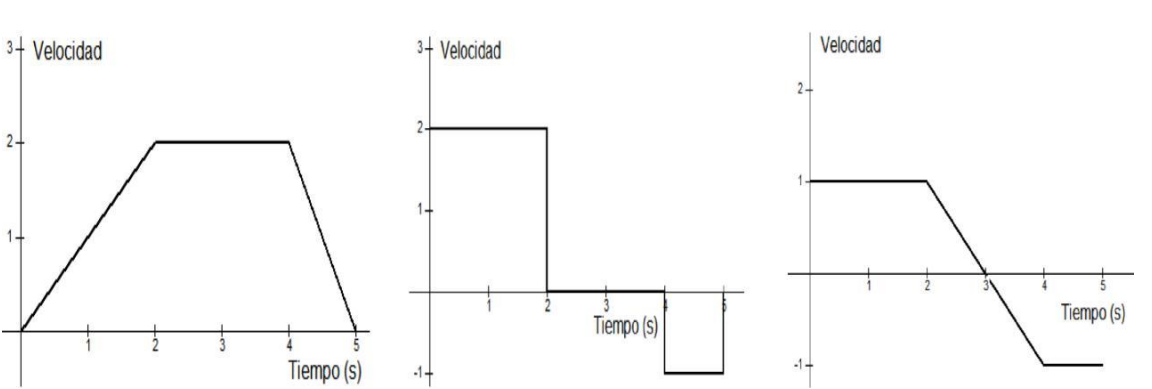

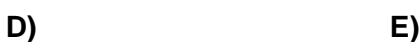

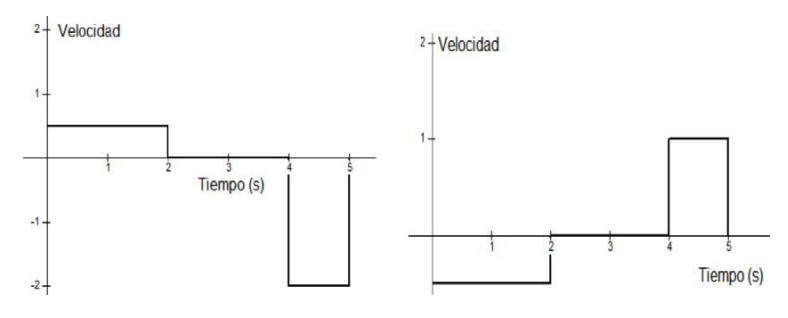

14) La velocidad en el instante t=3 s vale aproximadamente:

- **A)** -3,3 m/s
- **B)** -2,0 m/s
- **C)** -0,67 m/s
- **D)** -2,3 m/s
- **E)** 7,0 m/s

**15)** La gráfica adjunta muestra el movimiento de un objeto que se mueve en línea recta. En el instante t=65 s. la aceleración instantánea del objeto tiene un valor aproximado de:

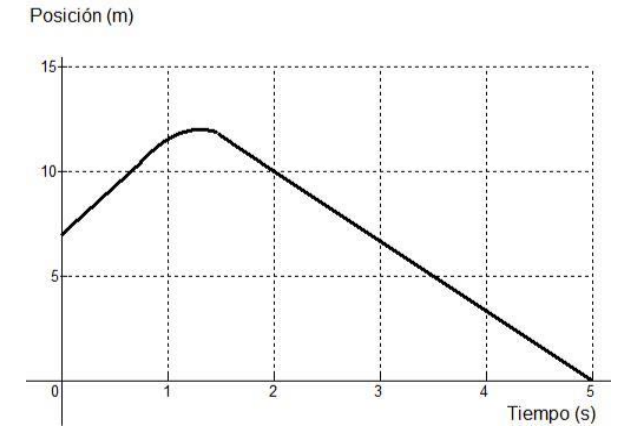

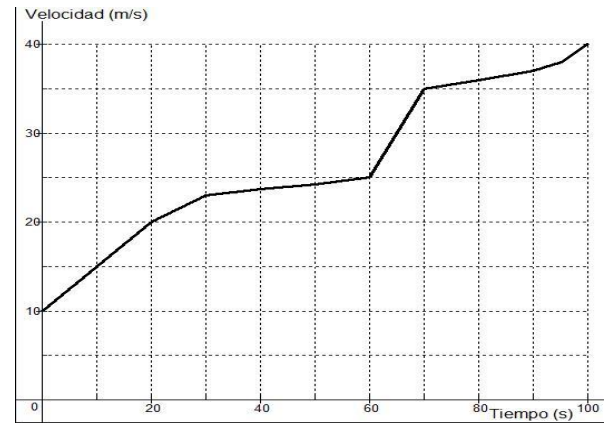

- **A)** 1  $m/s^2$ **B)**  $2 \text{ m/s}^2$ **C)** 9,8 m/s<sup>2</sup>
- **D)** 30  $m/s^2$
- **E)** 34  $m/s^2$

# **B. Anexo: Práctica de MU con SimulPhysics**

## **Introducción**

Usando el simulador **SimulPhysics** para PC se verifica que para un MU la ecuación de su posición x vs el tiempo t es:

 $x = x_0 + vt$ 

en donde **V** es la velocidad del móvil y **xo** su posición inicial.

## **Procedimiento**

 Organizarse en equipos de 3 integrantes e identificar el experimento a trabajar según la siguiente tabla.

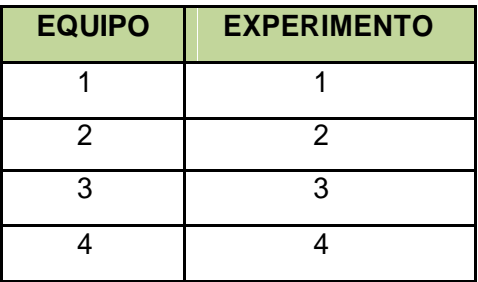

Ejecutar **Simulphysics**, debe aparecer una ventana como la de la Figura 1.

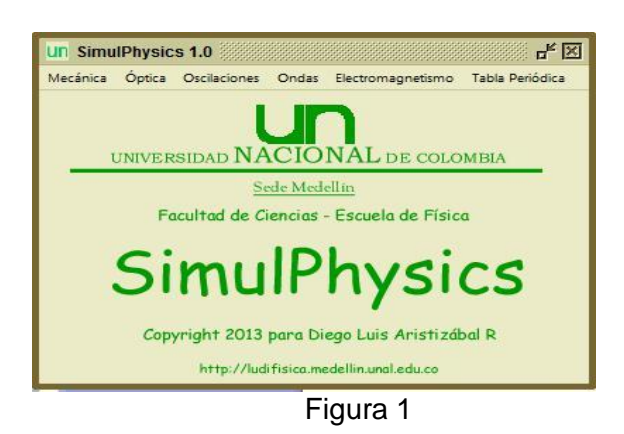

Hacer clic en: Mecánica – Cinemática – Movimiento Rectilíneo – MU, Figura 2, y seleccionar el experimento de acuerdo al número del equipo según la tabla ya mencionada. Al hacer esto debe aparecer la ventana de la Figura 3.

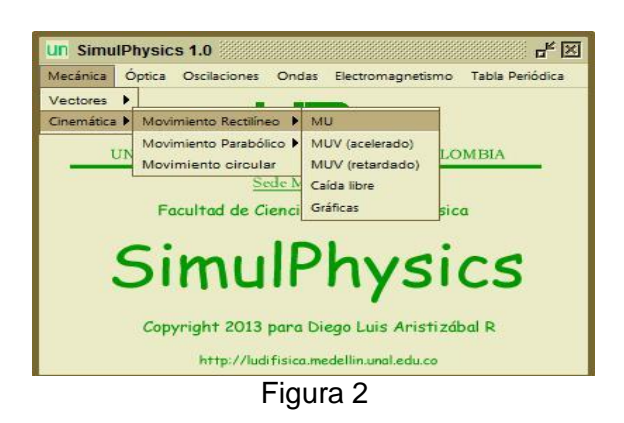

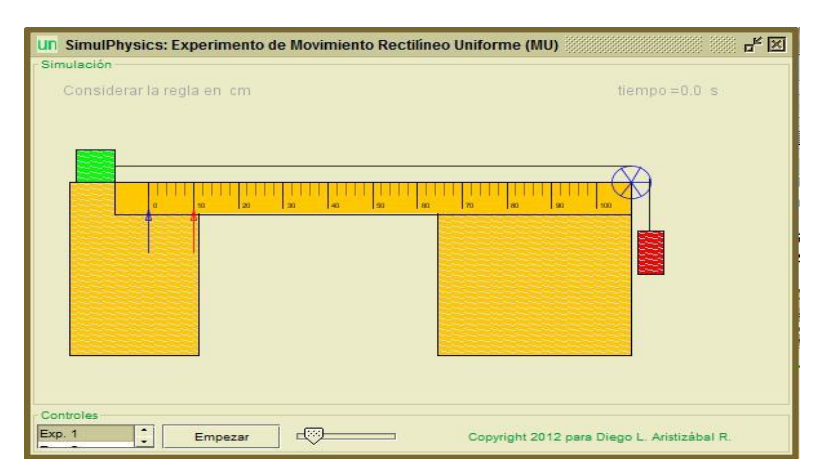

Figura 3

 $\checkmark$ 

 $\checkmark$ 

Ubicar la flecha roja cada 10 centímetros y dar clic en **Empezar**. Con los datos de tiempo que despliega **Simulphysics**, construir en Excel la Tabla 1. Usar **PhysicsSensor** para PC para hacer una regresión lineal para **x vs t (Posición vs Tiempo)**.

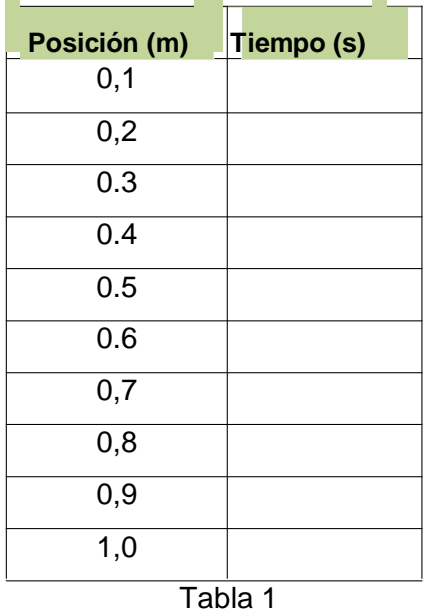

Escribir la ecuación obtenida de la regresión y ella deducir la posición inicial y el valor de la velocidad del móvil.

# **C. Anexo: Práctica de MUV con SimulPhysics**

### **Introducción**

Usando el simulador **SimulPhysics** para PC se verifica que para un MUV la ecuación de su posición **x** vs el tiempo **t** es:

$$
x = x_0 + v_0 t + \frac{1}{2} a t^2
$$

en donde a es la aceleración del cuerpo, **Vox** su velocidad inicial y **xo** su posición inicial.

### **Procedimiento**

✓

### **I. MUV Acelerado**

Organizarse en equipos de 3 integrantes e identificar el experimento a trabajar según la siguiente tabla.

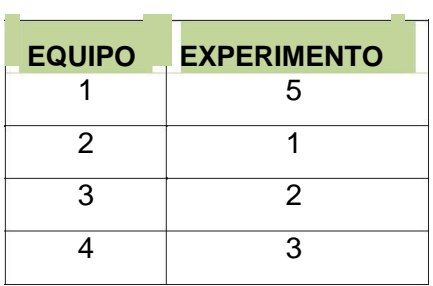

 $\checkmark$ Ejecutar **Simulphysics**, debe aparecer una ventana como la de la Figura 1.

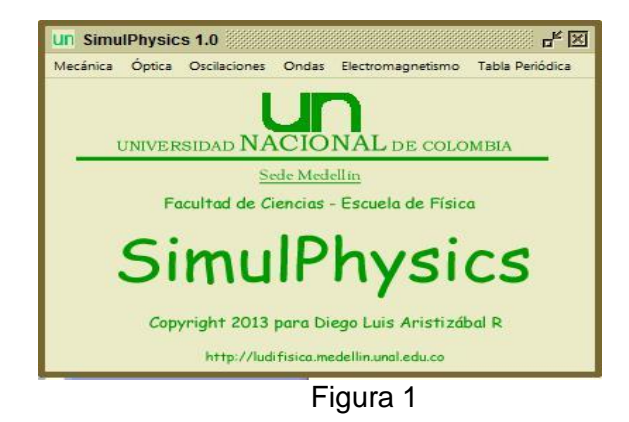

 $\checkmark$ Hacer clic en: Mecánica – Cinemática – Movimiento Rectilíneo – MUV (acelerado), Figura 2, y seleccionar el experimento de acuerdo al número del equipo según la tabla ya mencionada. Al hacer esto debe aparecer la ventana de la Figura 3.

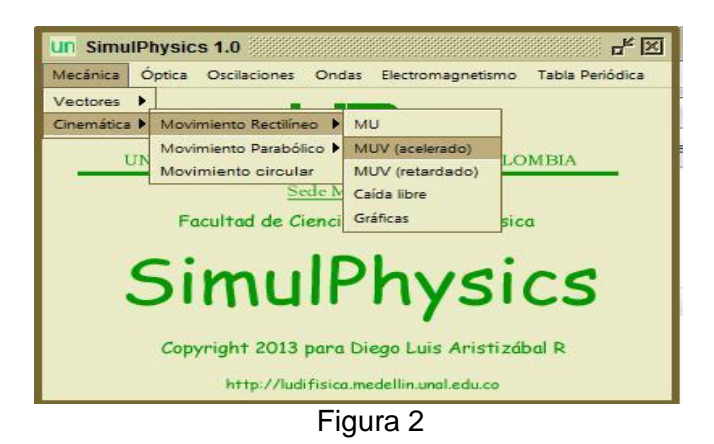

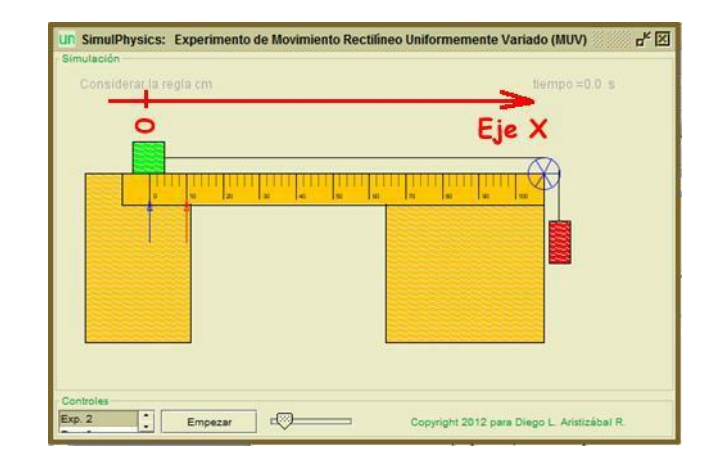

Figura 3

Para recolectar los datos elija el sistema de coordenadas de la Figura 4.

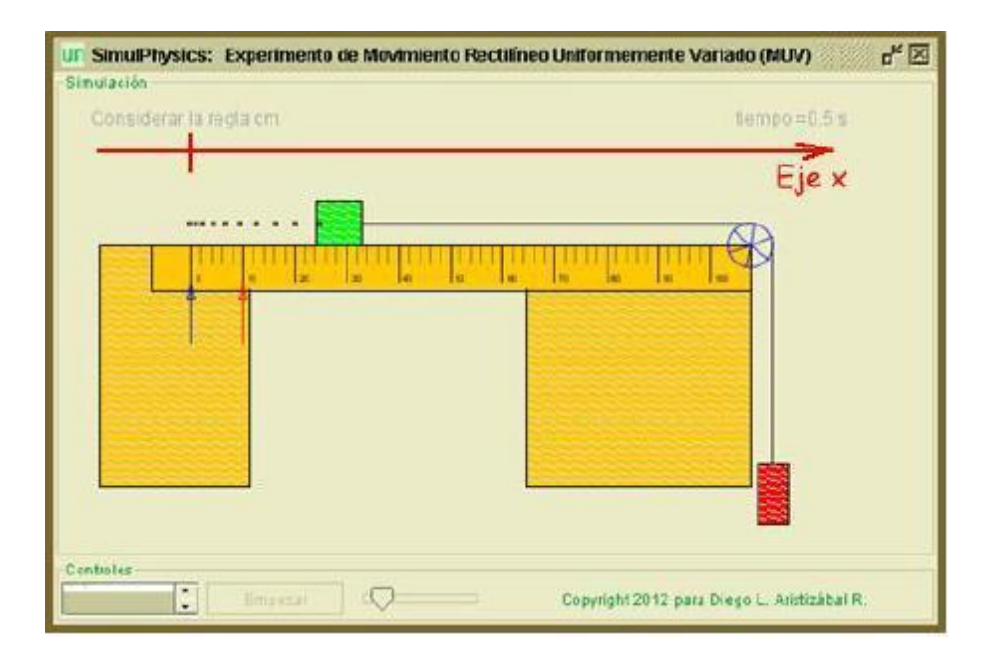

Figura 4

 $\checkmark$ Ubicar la flecha roja cada 10 centímetros y de clic en **Empezar**. Con los datos de tiempo desplegados por **Simulphysics**, construir en Excel la Tabla 1. Usar **PhysicsSensor** para PC para hacer una regresión cuadrática para **x vs t**. Además, completar la Tabla 2 con los pantallazos de la gráfica y los resultados.

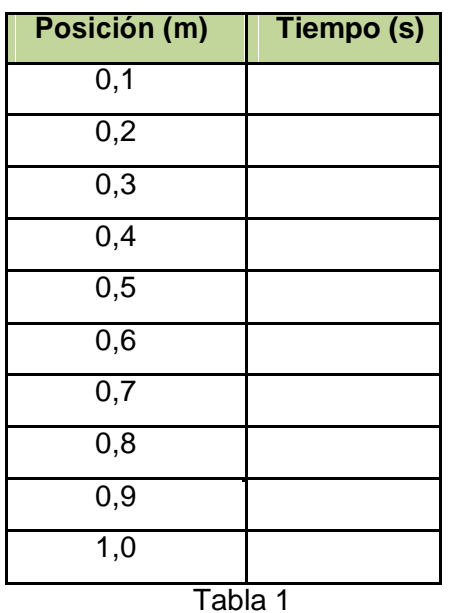

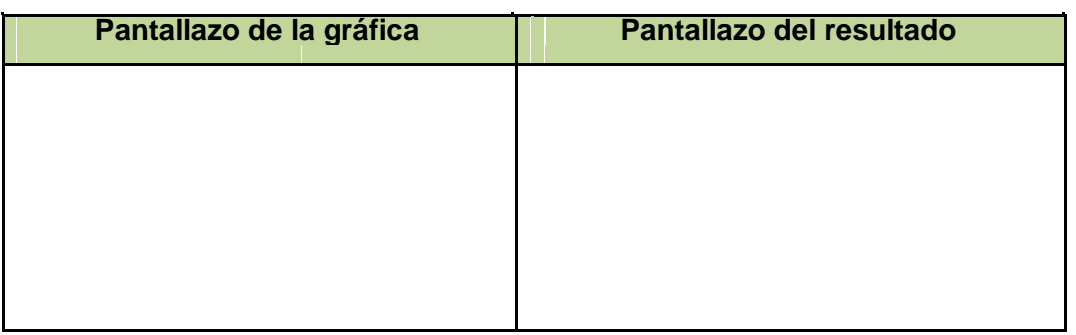

Tabla 2

 $\checkmark$ 

Con base en los valores de posición inicial **xo,** velocidad inicial **Vox** y aceleración **a** obtenidos de la regresión cuadrática escribir las ecuaciones correspondientes en la Tabla 3.

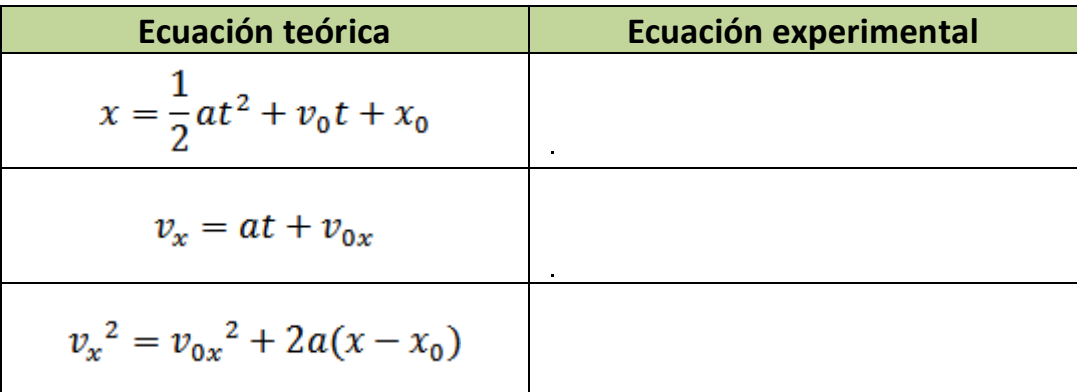

 $\checkmark$ Repetir el análisis, pero, con el sistema de coordenadas de la Figura 5 y responder siguientes preguntas.

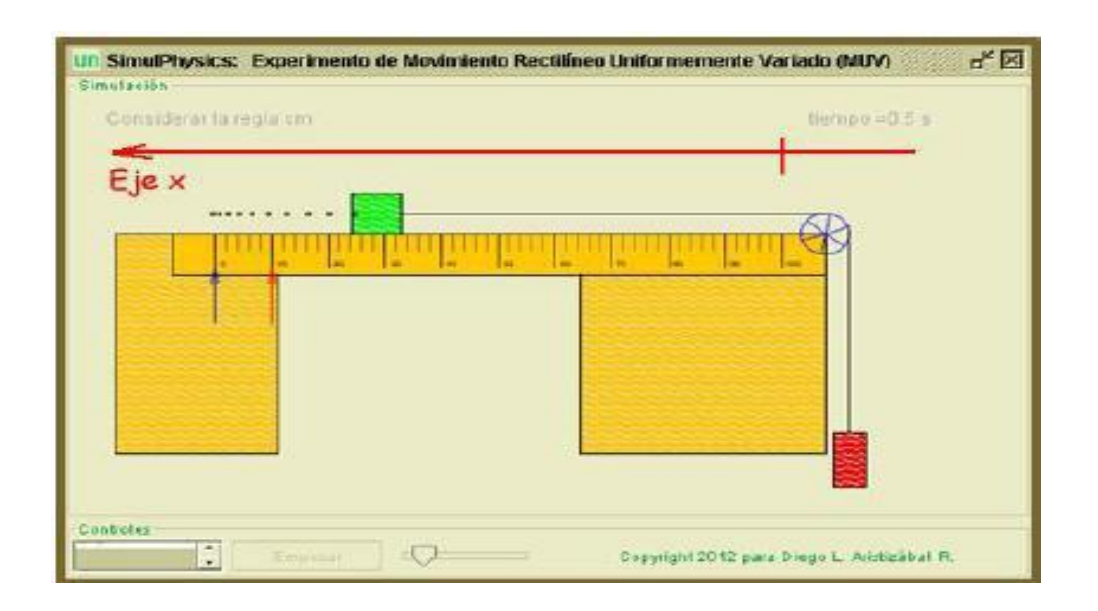

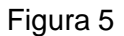

- $\checkmark$  Con base en los resultados qué se puede concluir respecto al uso de los sistemas de coordenadas.
- ¿En qué afecta el uso de los sistemas de coordenadas a la gráfica **x** vs **t**?
- ¿Cómo interpretar el signo de la aceleración?
- ¿Cuánto vale la aceleración en ambos sistemas de coordenadas?

### **II.MUV Retardado**

El procedimiento es idéntico a la parte I pero se elige la simulación para MUV retardado.

# **D. Anexo: Práctica de caída libre usando SimulPhysics**

### **Introducción**

Usando el simulador **SimulPhysics** para PC se verifica que un cuerpo en "caída libre", es decir despreciando la resistencia del aire, se desplaza con aceleración constante (MUV) e igual a la denominada aceleración de la gravedad g y que por lo tanto la gráfica de posición **y** vs el tiempo **t** es:

$$
y = y_0 + v_{0y}t + \frac{1}{2}gt^2
$$

en donde  $V_{0y}$  su velocidad inicial y  $y_0$  su posición inicial.

#### **Procedimiento**

 $\checkmark$ Organizarse en equipos de 3 integrantes e identificar el experimento a trabajar según la siguiente tabla.

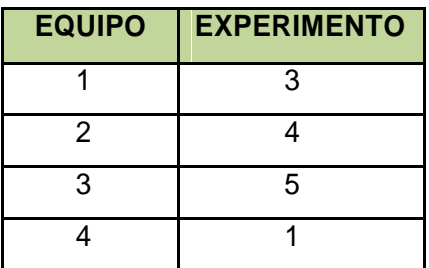

 $\checkmark$ Ejecutar **Simulphysics**, debe aparecer una ventana como la de la Figura 1.

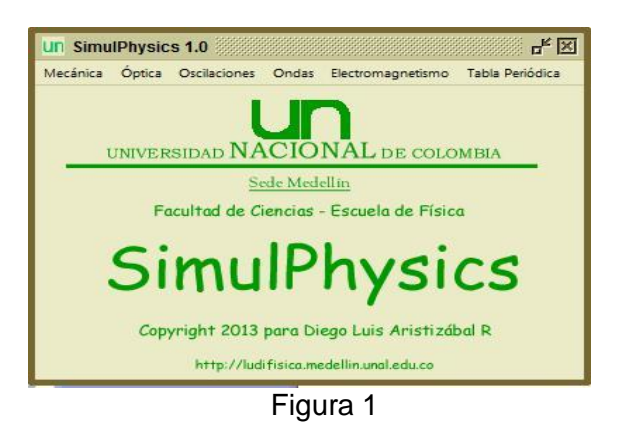

 $\checkmark$ 

Hacer clic en: Mecánica – Cinemática – Movimiento Rectilíneo – Caída Libre, Figura 2, y seleccione el experimento de acuerdo al número del equipo según la tabla ya mencionada. Al hacer esto debe aparecer la ventana de la Figura 3.

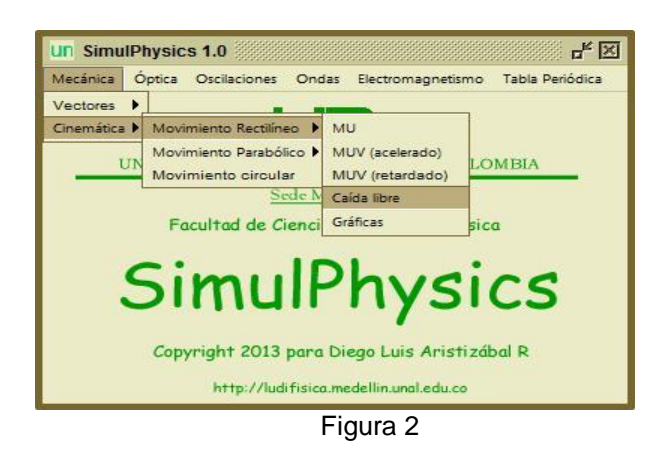

 Ubicar la flecha roja cada 10 centímetros y de clic en **Empezar**. Con los datos de tiempo desplegados por **Simulphysics**, construir en Excel la Tabla 1. Usar **PhysicsSensor** para PC para hacer una regresión cuadrática para **y vs t**. Además, completar la Tabla 2 con los pantallazos de la gráfica y los resultados

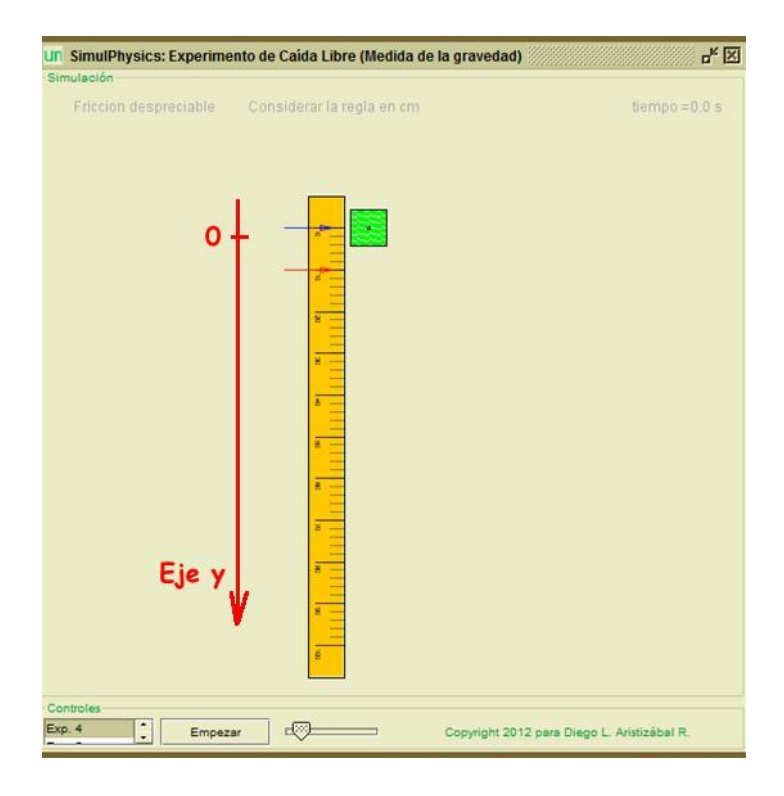

Figura 3

| Posición (cm) | Tiempo (s) |
|---------------|------------|
| 10            |            |
| 20            |            |
| 30            |            |
| 40            |            |
| 50            |            |
| 60            |            |
| 70            |            |
| 80            |            |
| 90            |            |
| 100           |            |
| Tahla 1       |            |

Tabla 1

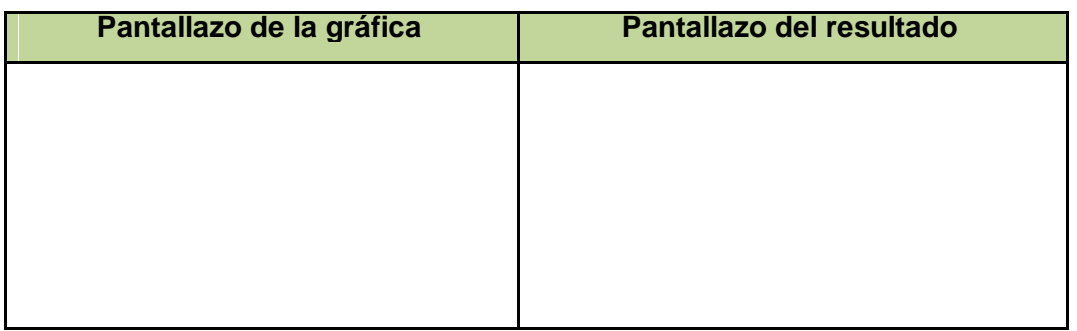

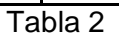

 Con base en los valores de posición inicial **yo,** velocidad inicial **Voy** y aceleración **g** obtenidos de la regresión cuadrática escribir las ecuaciones correspondientes en la Tabla 3.

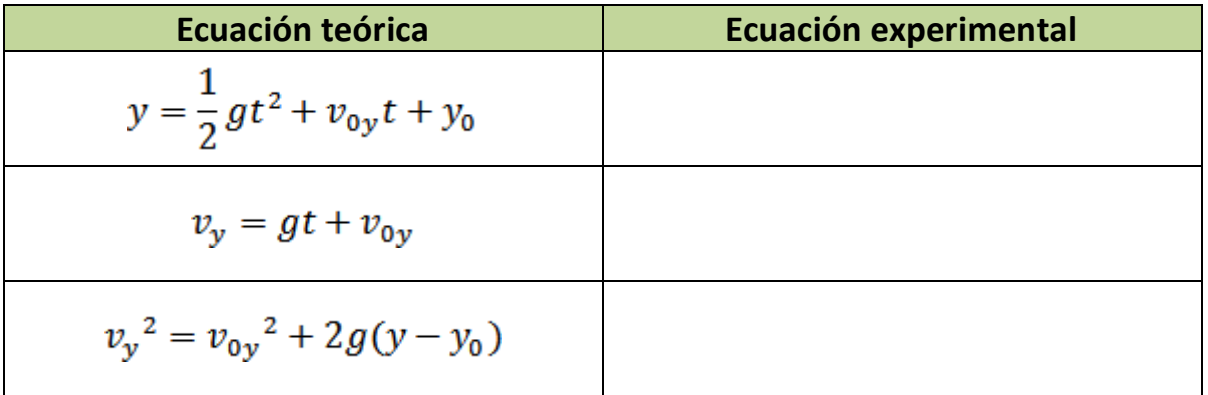

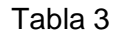

# **E. Anexo: Práctica de caída libre usando Video Tracker de PhysicsSensor**

#### **Introducción**

Usando el simulador **Video Tracker PhysicsSensor Mobile Edition** se verifica que un cuerpo en "caída libre", es decir despreciando la resistencia del aire, se desplaza con aceleración constante (MUV) e igual a la denominada aceleración de la gravedad g y que por lo tanto la gráfica de posición **y** vs el tiempo **t** es:

$$
y = y_0 + v_{0y}t + \frac{1}{2}gt^2
$$

en donde **Voy** su velocidad inicial y **yo** su posición inicial.

#### **Nota: Trabajar con el sistema internacional de unidades (SI)**

#### **Procedimiento**

 $\checkmark$ 

Emplear **VIDEO TRACKER** de **PhysicsSensor** para abrir el vídeo de caída libre proporcionado (recordar que este vídeo se debe ubicar en la carpeta **physicssensor/tracker** del dispositivo móvil). Calibrar con base en la información dada de la longitud de referencia y luego elegir el sistema coordenadas (usar el que sugiere el profesor). Anexar un pantallazo de la escena, Figura 1. Obtener diez datos de posición en x, posición en y, y tiempo y escribirlos en la tabla 1.

Pantallazo de la escena del video en donde se ilustra el sistema de coordenadas elegido

Figura 1

Correr los fotogramas para construir la Tabla 1 de datos **y vs t** (el vídeo está a 30 fps).

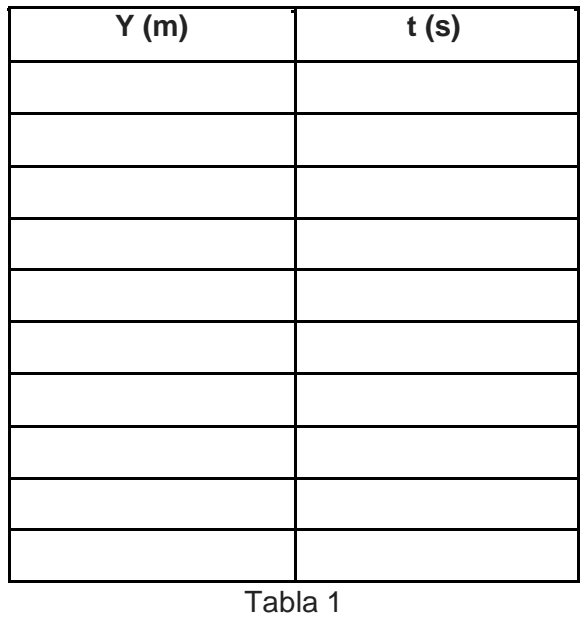

 $\checkmark$ Emplear **REGRESIÓN CUADRÁTICA** de **PhysicsSensor** para hacer una regresión cuadrática de **y vs t**. Anexar los pantallazos correspondientes a la Tabla de Datos, la Gráfica y los Resultados en la Figura 2.

 $\checkmark$
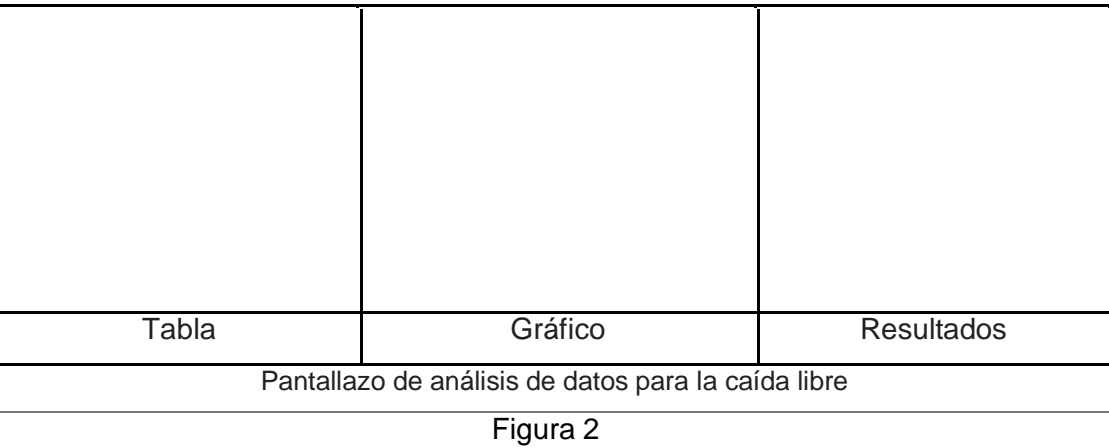

- $\checkmark$  Reportar el valor de la aceleración de la gravedad (g) con su incertidumbre.
- $\checkmark$  Reportar el % de error (comparar contra g=9,80 m/s<sup>2</sup>).
- $\checkmark$  Con base en los resultados obtenidos con el análisis del video, escribir las tres ecuaciones cinemáticas particulares de éste movimiento de "caída libre", Tabla 2.

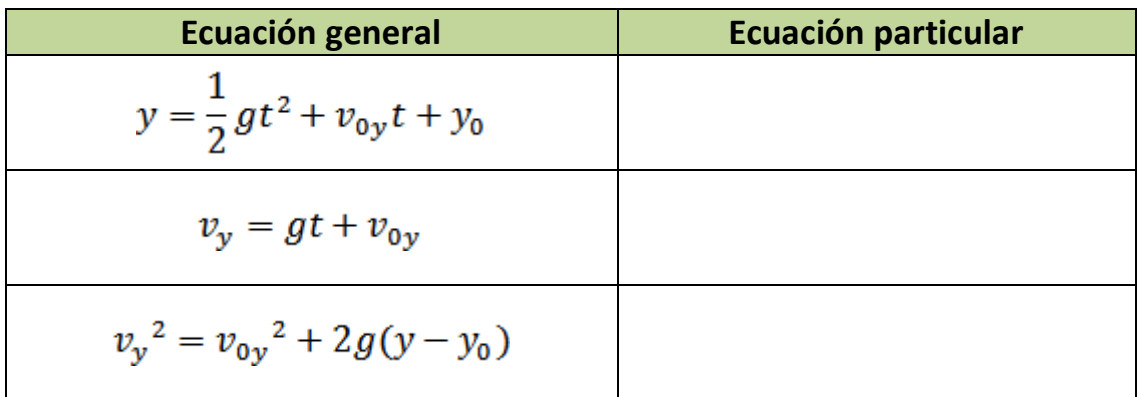

Tabla 2

Dar conclusiones sobre la práctica.

 $\checkmark$ 

# **F. Anexo: Práctica de movimiento parabólico usando Video Tracker de PhysicsSensor ME**

#### **Introducción**

Usando el simulador **Video TrackerPhysicsSensor Mobile Edition** se verifica que un cuerpo lanzado de forma no vertical y en "caída libre", es decir despreciando la resistencia del aire, se desplaza con una combinación de dos movimientos: uno vertical con aceleración constante (MUV) e igual a la denominada aceleración de la gravedad g y otro horizontal con velocidad constante (MU) de tal forma que las gráficas de posición **x** vs tiempo **t** y posición **y** vs tiempo t son:

> $x = x_0 + v_{0x}t$  $y = y_0 + v_{0y}t + \frac{1}{2}gt^2$

en donde y **xo**, **yo, Vox, Voy** son las respectivas posiciones y velocidades iniciales en x e y.

**Nota: Trabajar con el sistema internacional de unidades (SI)**

### **Procedimiento**

Usar VIDEO TRACKER de **PhysicsSensor** de dispositivos móviles para analizar el video que se obtuvo de la esfera siguiendo la trayectoria parabólica: se hizo a 30 fps y la regla que aparece como referencia en el video 20,5 cm. Anexar un pantallazo de la escena para analizar el video en donde se ilustre el sistema de coordenada elegido, Figura 1. Obtener diez datos de posición en x, posición en y, y tiempo y escribirlos en la Tabla 1.

Pantallazo de la escena del video en donde se ilustra el sistema de coordenadas elegido

Figura 1

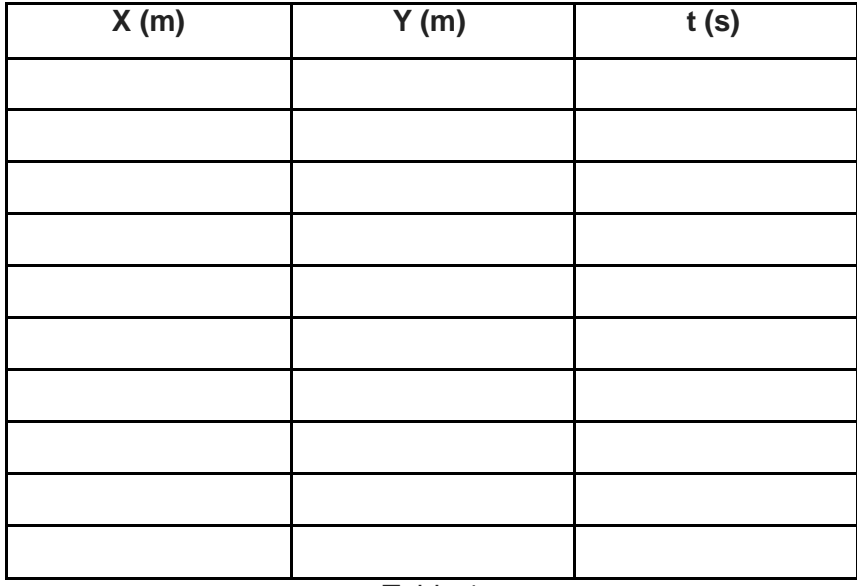

 $\checkmark$ 

✓

 $\checkmark$ 

 $\checkmark$ 

Emplear **REGRESIÓN LINEAL** de **PhysicsSensor hacer** una regresión lineal con los datos de **x vs t** y luego, anexar los pantallazos correspondientes a la tabla, la gráfica y los resultados en la Figura 2.

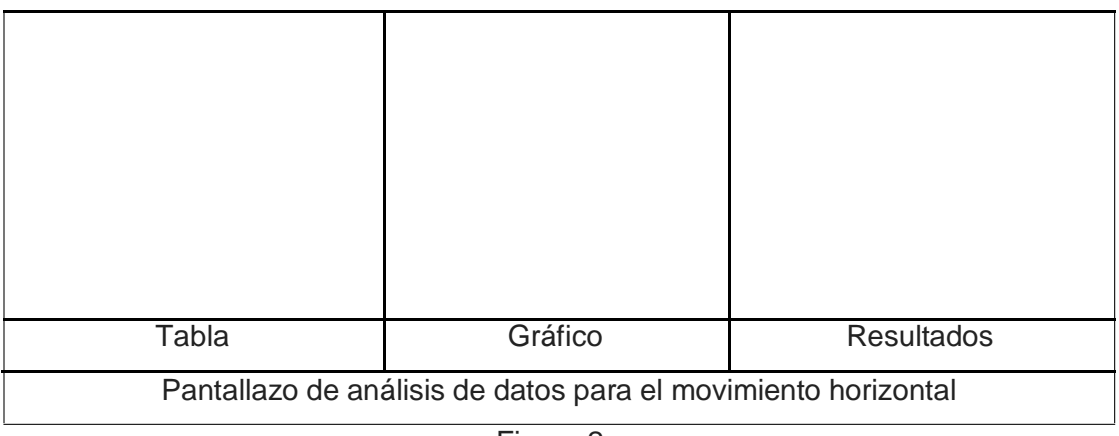

Figura 2

Emplear **REGRESIÓN CUADRÁTICA** de **PhysicsSensor** para hacer una regresión cuadrática con los datos de **y vs t** y luego, anexar los pantallazos correspondientes a: la tabla, la gráfica y los resultados, Figura 3.

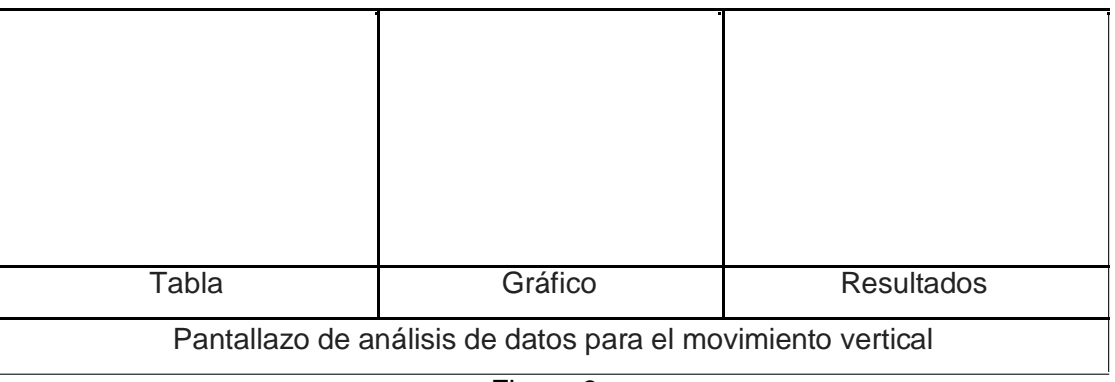

Figura 3

Con base en los resultados obtenidos con el análisis del video, escribir las cuatro ecuaciones cinemáticas del movimiento parabólico (la de MU en x y las tres de MUV en y), en la Tabla 2.

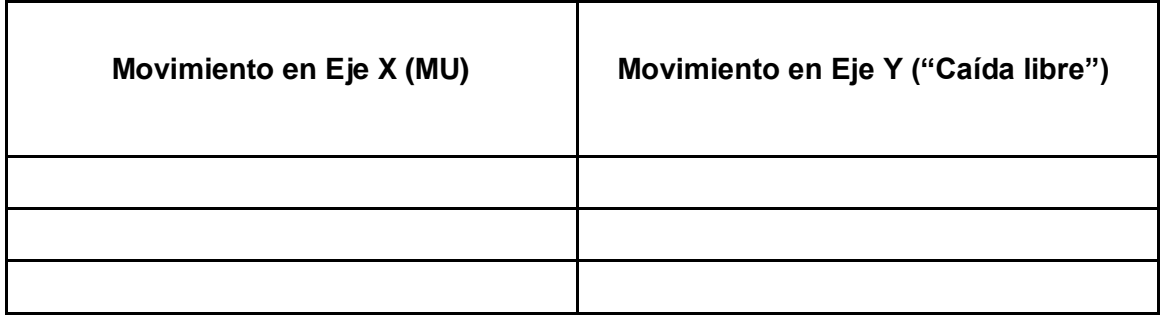

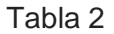

 $\checkmark$ 

 $\checkmark$ 

De los resultados del análisis del vídeo reportar **adecuadamente** la aceleración de la gravedad y la velocidad de lanzamiento. Calcular el porcentaje de error en la gravedad (tomar como referencia 9.80 m.s<sup>-2</sup>).

Anexar los pantallazos correspondientes a los datos **y vs x** (esta debe corresponder a la trayectoria seguida por la esfera): la tabla, la gráfica y los resultados, Figura 4.

(Esta debe corresponder a la trayectoria seguida por la esfera).

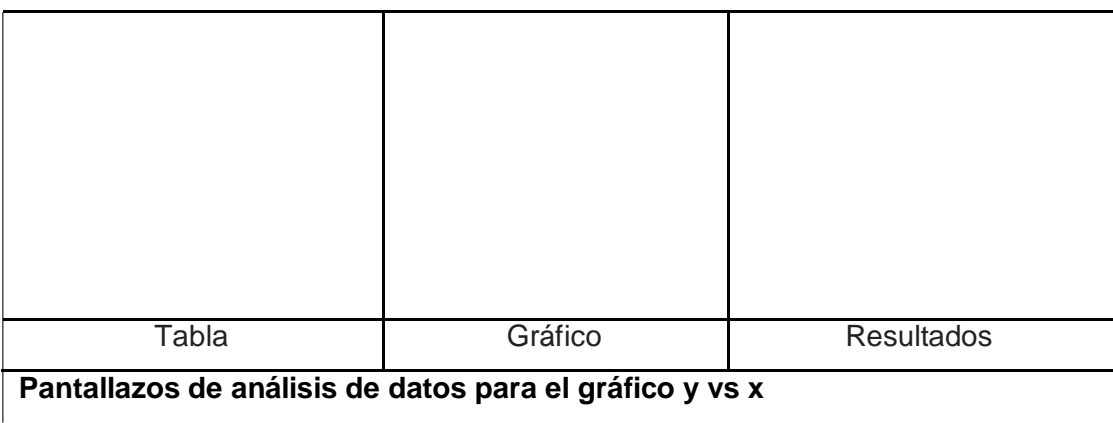

Figura 4

 $\checkmark$ Dar conclusiones sobre la práctica

# **G. Anexo: Encuesta de satisfacción**

#### **Señor estudiante:**

Esta encuesta es con el fin de estimar la valoración que usted hace de la intervención didáctica de la cual usted formo parte. Conteste con tranquilidad y sinceridad.

#### **Por favor no marcar la hoja**

**Asigne en una escala de 1 a 5 (marcando con X al lado).**

1. El material didáctico usado en la intervención fue de fácil adquisición y bajo costo.

 $1 \_2 \_3 \_4 \_5 \_1$ 

2. En la intervención se usaron adecuadamente las denominadas nuevas tecnologías de la información y la comunicación, NTIC (computador, internet, celulares, tabletas).

 $1 - 2 - 3 - 4 - 5$ 

3. En la intervención las actividades realizadas fueron muy interesantes y agradables. Realmente disfruté este proceso de enseñanza aprendizaje.

 $1 \_2 \_3 \_4 \_5 \_1$ 

4. Las condiciones ambientales (espacios, recursos utilizados, guías) han sido adecuadas para facilitar el proceso formativo:

 $1 \_2 \_3 \_4 \_5 \_1$ 

5. Los temas tratados en la intervención fueron interesantes:

 $1 \_2 \_3 \_4 \_5 \_1$ 

6. La metodología empleada en la intervención (experimentos, relación con la vida cotidiana, discusiones en grupo actividades en general) fue apropiada:

 $1 \_2 \_3 \_4 \_5 \_1$ 

7. El docente guió la intervención educativa adecuadamente:

 $1 \_2 \_3 \_4 \_5 \_1$ 

8. La intervención te dejó gran interés en los temas tratados:

 $1 - 2 - 3 - 4 - 5$ 

9. ¿Crees que la enseñanza de las ciencias naturales debe ser orientada con actividades experimentales?

 $1 \_2 \_3 \_4 \_5 \_1$ 

10. ¿Crees que la enseñanza de las ciencias naturales debe ser orientada con actividades experimentales y sobre todo éstas usando las nuevas tecnologías de la información y la comunicación (NTIC)?

 $1 \_2 \_3 \_4 \_5 \_1$ 

#### **Responder SI o NO**

11. Después de haber participado en esta intervención educativa quisiera repetir la misma experiencia con otros temas relacionados con las ciencias naturales:

 $SI$  NO  $\_\_$ 

12. Recomendaría a otros compañeros participar de una intervención didáctica que usara una metodología similar:

SI NO

### **Bibliografía**

- Arias, V., y López, S. (Noviembre de 2014). Las TIC en la educación en ciencias en Colombia: una mirada al estado actual de la investigación en la línea y a su contribución en ciencias. Congreso Iberoamericano de ciencia, tecnología, innovación y educación. Buenos Aires, Argentina.
- González, J. (2013). Estrategia metodológica mediada por la plataforma Moodle para la enseñanza-aprendizaje de los conceptos de distancia, desplazamiento, velocidad y aceleración en los estudiantes del grado décimo (trabajo de maestría). Universidad Nacional de Colombia, Medellín.
- Guisasola, J., Zubimendi, J., Almudí, J., & Ceberio, M. (2007). Propuesta de enseñanza en cursos introductorios de física en la universidad, basada en la investigación didáctica: Siete años de experiencia y resultados. *Enseñanza de las Ciencias: Revista de investigación y experiencias didácticas*. *25* (1). 15.
- MCDERMOTT, L. (2001). "Tutoriales Para Física Introductoria". Buenos Aires, Argentina: Prentice Hall.
- MEN. (2004). Estándares Básicos de Competencias en Ciencias Naturales y Sociales. Bogotá: Ministerio de Educación Nacional.
- MEN, M. (1998). Lineamientos curriculares para Ciencias Naturales y Educación Ambiental. *Ministerio de Educación Nacional*.
- Miranda, C. (2009). Propuesta didáctica para el aprendizaje en el laboratorio basado en resolución de problemas reales. *Enseñanza de las Ciencias: Revista de investigación y experiencias didácticas*. pp. 377-380
- Moënne, G., Verdi, M., & Sepúlveda, E. (2004). Enseñanza de las ciencias con uso de TIC en escuelas urbano marginales de bajo rendimiento escolar. *IX Taller Internacional de Software Educativo, Santiago, Chile*, *20014*.
- Ochoa, Y. (2012). Enseñanza-Aprendizaje de la Cinemática Lineal en su Representación Gráfica bajo un Enfoque Constructivista: Ensayo en el Grado Décimo de la Institución Educativa Pbro. Juan J. Escobar (trabajo de maestría). Universidad Nacional de Colombia, Medellín, Colombia.
- Quintero, L., & Coronel, J (2014). Estrategia didáctica para la elaboración e interpretación de gráficas en cinemática en la Universidad Popular del Cesar seccional Aguachica (trabajo de maestría). Universidad Popular del Cesar, Aguachica, Colombia.
- Torres, S. (2013). La enseñanza de la cinemática apoyada en la teoría del aprendizaje significativo, la solución de problemas y el uso de applets (trabajo de maestría). Universidad Nacional de Colombia, Medellín, Colombia.
- Restrepo Gómez, B. (2002). La investigación-acción educativa y la construcción de saber pedagógico. *Educación y educadores*, (7).

Sandoval, M. García, M. Mora, C. & Suárez, C. (2017). Estrategia enseñanza-aprendizaje basada en experimentos (ABE) para mejorar la comprensión de gráficas en Cinemática. Revista Latinoamericana de Física Educativa, *11*(3), 8.

Restrepo, G. (2016). Desarrollo de prácticas de laboratorio de cinemática como estrategia didáctica en el grado décimo de la IE José Antonio Galán (trabajo de maestría). Universidad Nacional de Colombia. Medellín.

Ríos, M. (2017). Diseño de propuesta de enseñanza-aprendizaje de la física básica, especialmente la cinemática, mediante la representación gráfica, interpretación y análisis de eventos físicos a través de actividades experimentales usando los dispositivos móviles: estudio de caso en el Laboratorio de Física Mecánica para Ingeniería en la Universidad Nacional de Colombia sede Medellín (trabajo de maestría). Universidad Nacional de Colombia. Medellín.